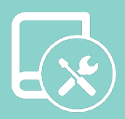

# Manual de instalaçao Easyzone

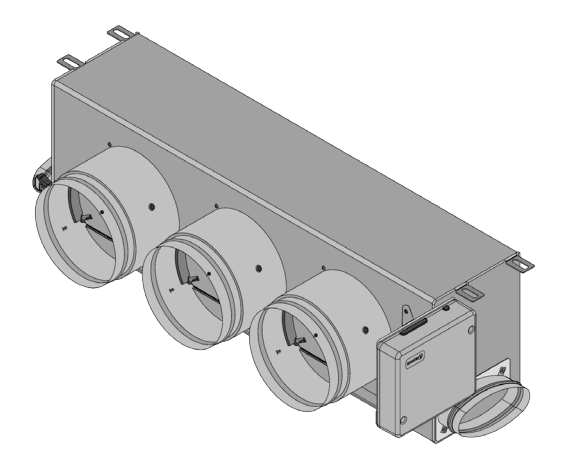

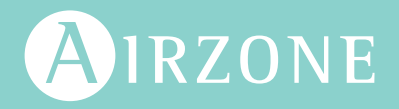

# Índice

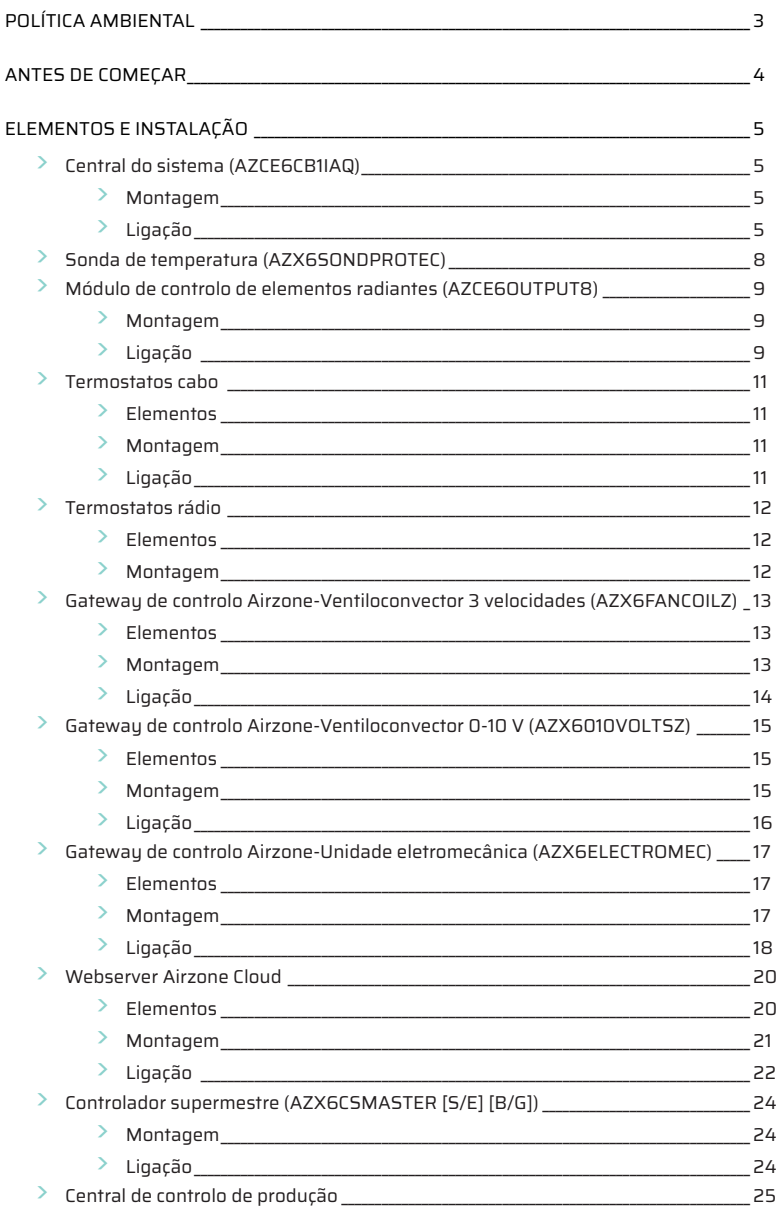

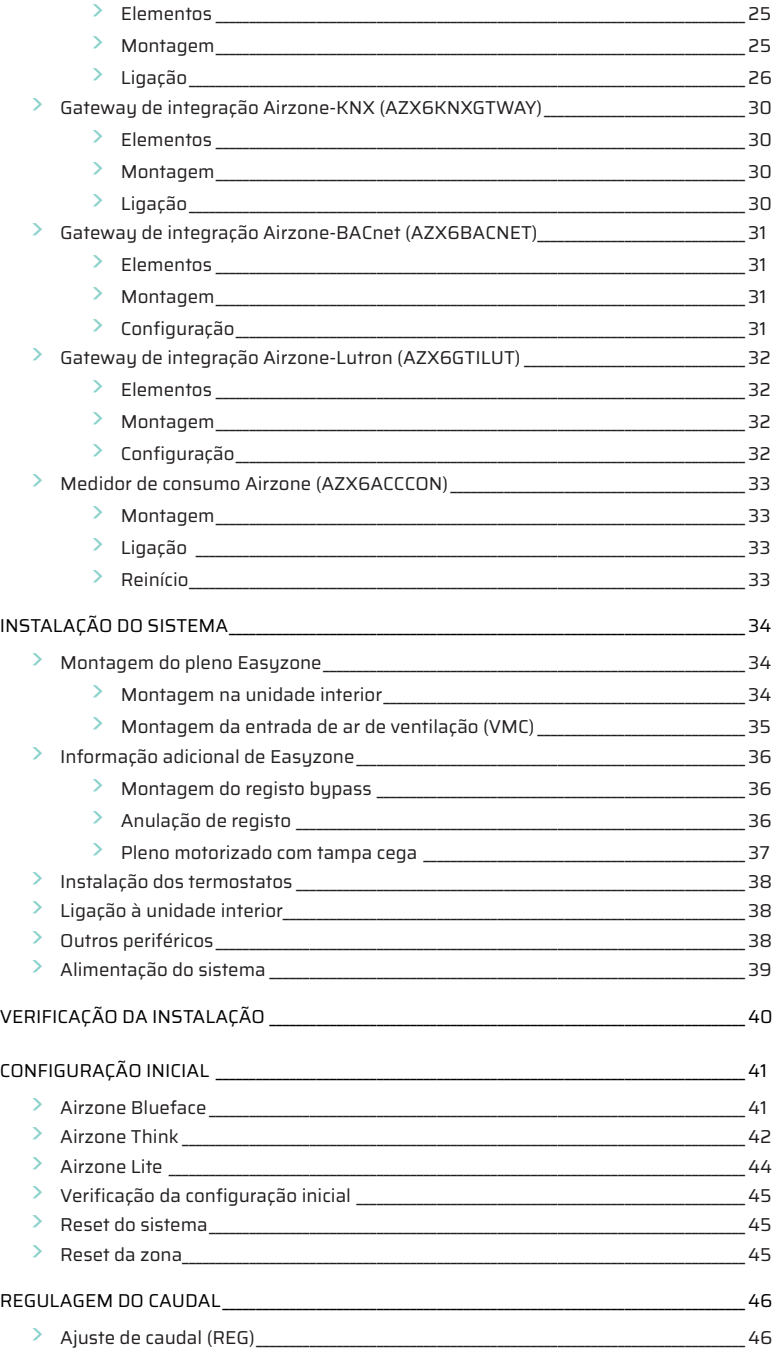

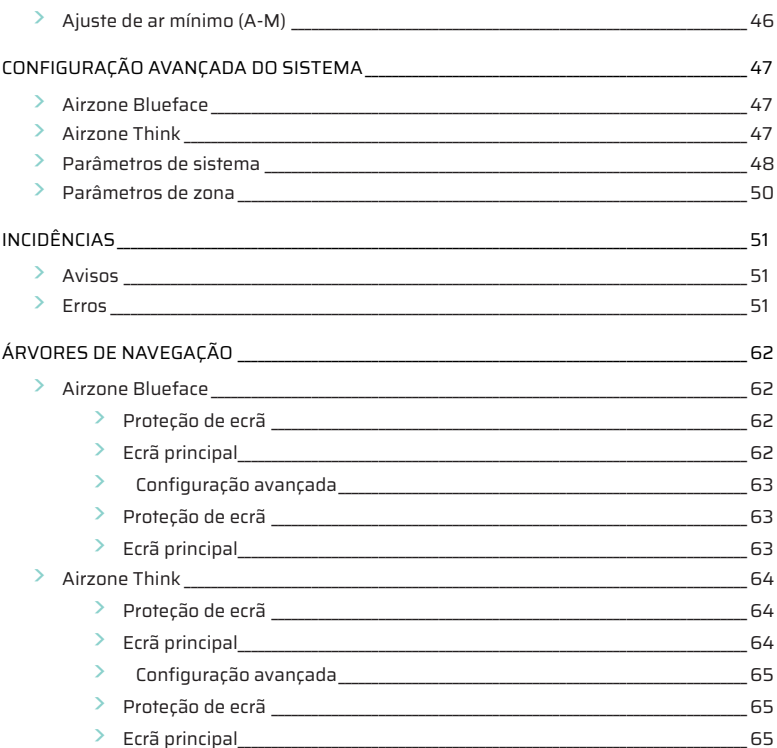

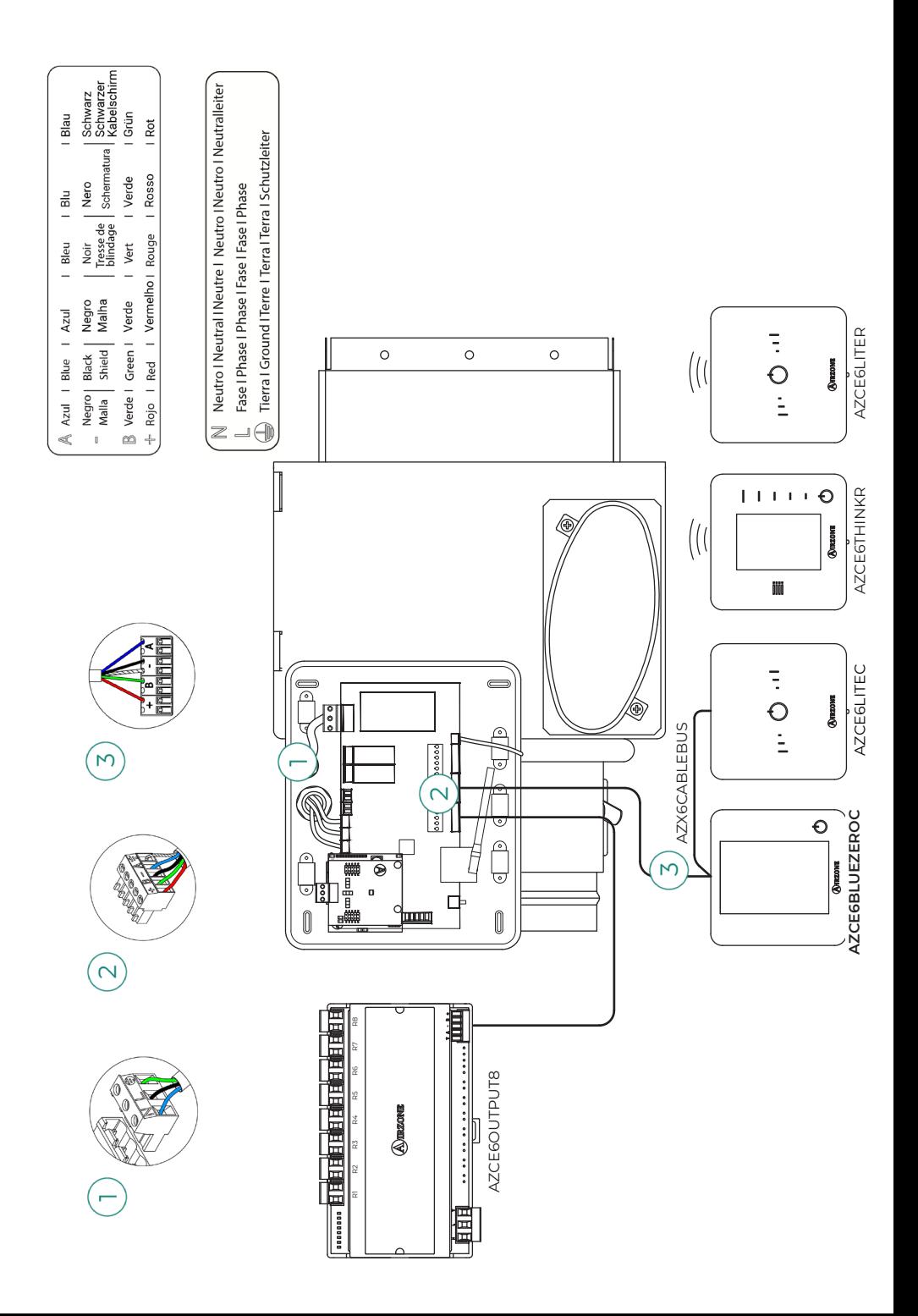

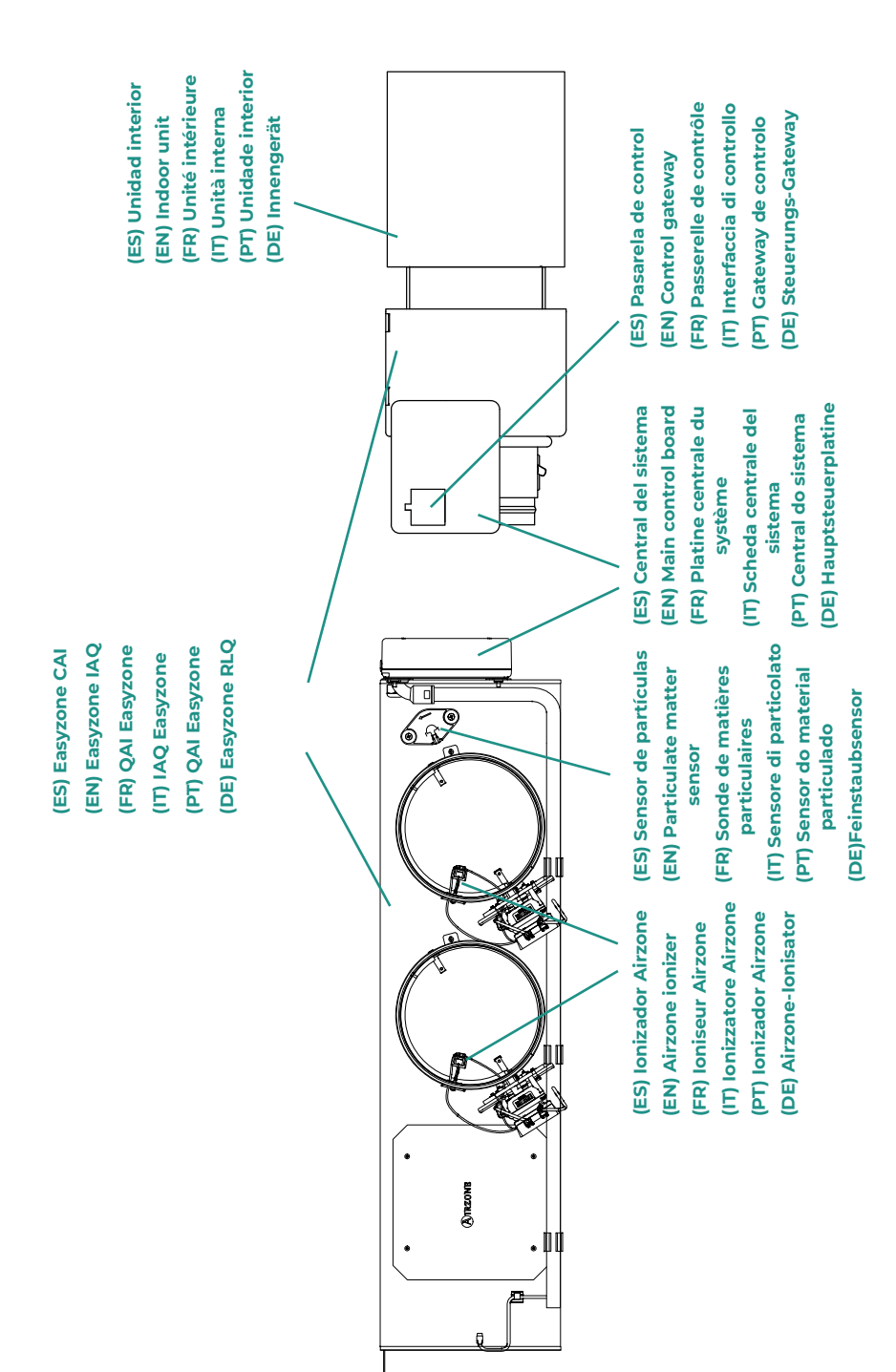

# <span id="page-6-0"></span>Política ambiental

- Nunca deite fora esta unidade com o lixo doméstico. Caso não sejam tratados adequadamente, os produtos elétricos e eletrónicos podem liberar substâncias que causam danos ao meio ambiente. A imagem de um recipiente riscado ao meio indica recolha seletiva de dispositivos elétricos, que são tratados de maneira diferente do lixo urbano. Para uma gestão ambiental correta, no final de sua vida útil, deverá levar a unidade a um centro de recolha adequado.
- As peças desta unidade poderão ser recicladas. Portanto, respeite a regulamentação em vigor sobre proteção ambiental.
- Entregue a unidade que não será mais utilizada ao seu distribuidor ou a um centro de coleta especializado.
- Os infratores estarão sujeitos às sanções e medidas estabelecidas pela lei de proteção do meio ambiente.

# <span id="page-7-0"></span>Antes de começar

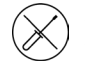

• O sistema deve ser instalado por um técnico qualificado.

- Este produto não deve ser modificado ou desmontado em nenhuma circunstância.
- Não manipule o sistema com as mãos molhadas ou húmidas.
- Em caso de avaria deste aparelho, não o repare por sua conta. Contacte o distribuidor de vendas ou revendedor de serviços para reparação ou eliminação do produto.

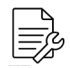

- Verifique se a instalação de climatização foi instalada de acordo com os requisitos do fabricante, se está em conformidade com os regulamentos locais e funcionam corretamente antes de instalar o sistema Airzone.
- Localize e ligue todos os elementos da sua instalação conforme a regulamentação eletrónica local vigente.

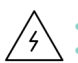

#### • Faça todas as ligações sem alimentação.

- Tenha o cuidado de não fazer nenhum curto-circuito nas ligações do sistema.
- Consulte cuidadosamente o diagrama da cablagem e estas instruções ao instalar a cablagem.
- Ligue todos os cabos de forma segura. A cablagem solta pode causar sobreaquecimento nos pontos de ligação e um possível risco de incêndio.
- Não coloque o barramento de comunicação Airzone perto de linhas de força, iluminação fluorescente, motores, etc., para que não haja interferência nas comunicações.

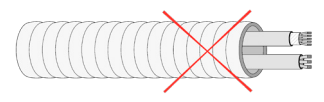

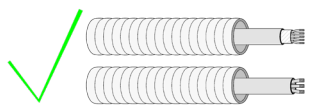

- Um interruptor principal ou outro meio de desligamento que tenha uma separação constante em todos os polos deverá ser incorporado aos cabos de alimentação externa do sistema, de acordo com a regulamentação local e nacional pertinente. O sistema será reiniciado automaticamente caso a alimentação principal seja desligada. Utilize um circuito independente da unidade a controlar para alimentar o sistema.
- Respeite a polaridade da ligação de cada dispositivo. Uma ligação incorreta pode danificar o produto.
- Para a ligação de comunicação com o sistema, utilize o cabo Airzone: cabo formado por 4 fios (2 x 0,22 mm2 trançados e blindados para a comunicação de dados e 2 x 0,5 mm2 para a alimentação).
- É necessário o uso de um termostato Blueface para utilizar todas as funcionalidades do sistema Airzone.
- Recomendações para posicionar os termostatos:

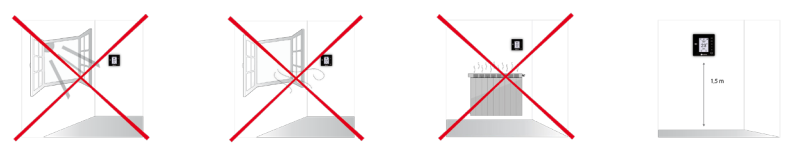

- Para unidades que utilizam o refrigerante R32, verificar o cumprimento dos regulamentos locais em matéria de refrigerantes.
- Os requisitos de instalação de acordo com o tamanho da divisão mencionados no manual da unidade interior de condutas, à qual a Easyzone está ligado, são aplicáveis a todas e cada uma das divisões separadas servidas pela unidade Airzone.
- As condutas ligadas ao Easyzone não devem conter nenhuma fonte potencial de ignição.

# <span id="page-8-0"></span>Elementos e instalação

# CENTRAL DO SISTEMA (AZCE6CB1IAQ)

*Para obter mais informações, consulte a [ficha técnica](https://doc.airzone.es/producto/Gama_AZ6/Airzone/Postventa/FT_AZPV6CB1IAQ_MUL.pdf)*.

#### Montagem

A central do sistema já se encontra montada no pleno.

#### Ligação

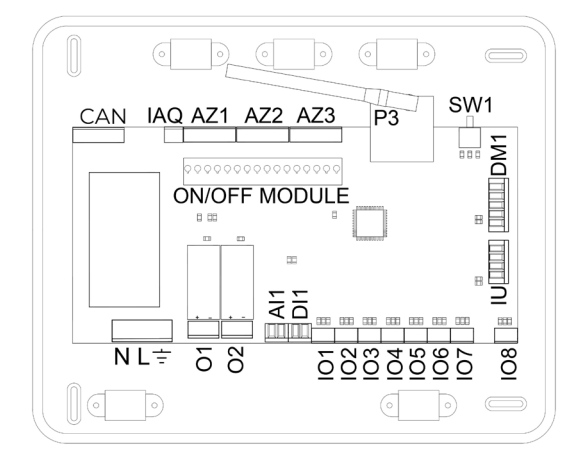

Importante: Em caso de dispor de um sistema Easyzone EZ8, terá a opção de incorporar um módulo de controlo On/Off de zona à placa da central (AZCE6ACCOFF).

*Para obter mais informações sobre o módulo On/Off, consulte a [ficha](https://doc.airzone.es/producto/Gama_AZ6/Airzone/Centralizado/Fichas_tecnicas/FT_AZCE6ACCOFF_MUL.pdf) [técnica.](https://doc.airzone.es/producto/Gama_AZ6/Airzone/Centralizado/Fichas_tecnicas/FT_AZCE6ACCOFF_MUL.pdf)*

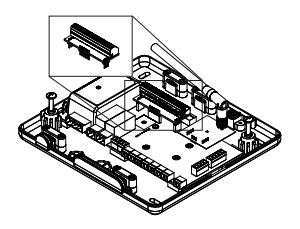

#### **AZ1 - AZ2 - AZ3**

O barramento de ligação Airzone permite ligar todos os elementos internos independentes da central e pode controlar até 8 zonas.

Para a ligação do barramento de ligação Airzone, dispõe de 3 bornes de 5 pinos. Este sistema permite a ligação em estrela e em barramento. Utilize o cabo Airzone de 2x0,5 + 2x0,22 mm2. Fixe os cabos com os parafusos do borne respeitando o código de cores.

*Importante: Para elementos com alimentação externa a 110/230 VAC, é necessário apenas ligar os polos "A" e "B" do barramento para as comunicações.*

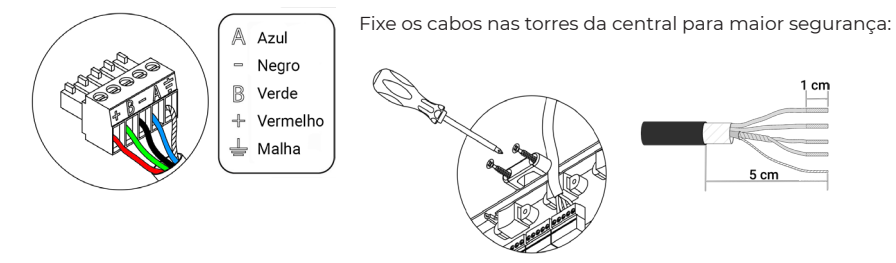

#### **SW1**

A central do sistema possui comunicação por rádio para a ligação de elementos rádio Airzone. A associação destes dispositivos é realizada através da abertura do canal de associação na central. Para isso, pressione SW1 até o LED D19 ficar vermelho. Durante 15 minutos, o sistema manterá o canal de associação rádio aberto.

Reset do sistema: Caso necessite que o sistema retorne aos valores de fábrica, mantenha SW1 pressionado até que o LED D19 deixe de piscar.

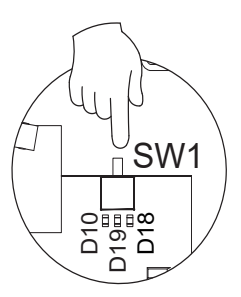

#### **DM1**

O barramento domótico permite interligar vários sistemas entre si para poder realizar a gestão de todos eles através dos periféricos de controlo que oferece a Airzone ou a sua integração numa rede superior de controlo.

Para a ligação do barramento domótico, dispõe de 1 borne de 5 pinos. A ligação deste sistema é apenas com barramento. Fixe os cabos com os parafusos do borne respeitando o código de cores.

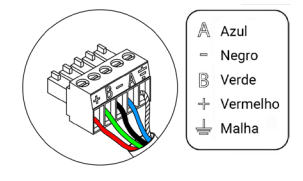

*Importante: Para elementos com alimentação externa a 110/230 VAC, é necessário apenas ligar os polos "A," "B" e "MALHA" do barramento para as comunicações. Utilize a malha apenas no conector do lado da central.* IU

O gateway de comunicação/gateway controlador estará já ligado à central do sistema na porta. Para obter mais informações, consulte a ficha técnica do seu gateway.

#### IO1...IO8

Saídas de ligação com ionizadores e motores. Ligadas de fábrica.

## DI1

Esta entrada estabelece o modo Stop na unidade de climatização, fechando todos os registos do sistema ao receber um alerta de alarme e bloqueando o modo de funcionamento. Esta entrada está configurada como normalmente fechada. Para que o sistema funcione corretamente, este contacto é enviado pela fábrica com uma ponte.

#### AI1

Permite medir a temperatura de retorno de uma unidade de ar condicionado através de uma sonda externa. O uso desta sonda é recomendado ao trabalhar com unidades de funcionamento eletromecânico ou NÃO Inverter, quando a temperatura de retorno da unidade precisa de ser controlada.

#### **D3**

Ligação da antena para elementos rádio.

O2

Esta saída pode ser configurada para o controlo de unidades de ventilação mecânica controlada (VMC) ou para a gestão de uma caldeira (ver secção Configuração avançada do termostato Blueface - Parâmetros de sistema).

• Configuração de VMC

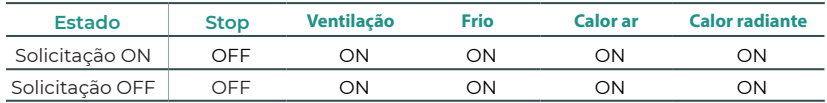

• Configuração da caldeira

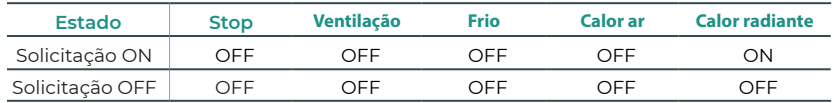

As características técnicas do relé VMC/Caldeira são Imáx de 1 A a 24-48 V livre de tensão. Para controlar elementos de maior potência, recomenda-se o uso de contactores da potência que se quer controlar.

## O1

Esta saída serve para o arranque-paragem de unidades de climatização, caso se queira apenas este tipo de controlo. A lógica de funcionamento desta saída é a seguinte:

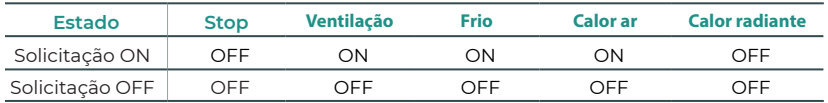

As características técnicas do relé de arranque-paragem são Imáx de 1 A a 24-48 V livre de tensão. Para controlar elementos de maior potência, recomenda-se o uso de contactores da potência que se quer controlar.

## $N L =$

A alimentação da central do sistema e, consequentemente, dos elementos a ela ligados, é realizada através deste conector. Alimentação externa a 110/230 VAC.

Para a alimentação da central do sistema, solte o bucim, caso necessário, passe o cabo pelo orifício (Ø 5-10 mm) e fixe os cabos ao borne de acordo com a polaridade. Ligue o borne à entrada de alimentação e aperte o bucim para fixar o cabo de alimentação.

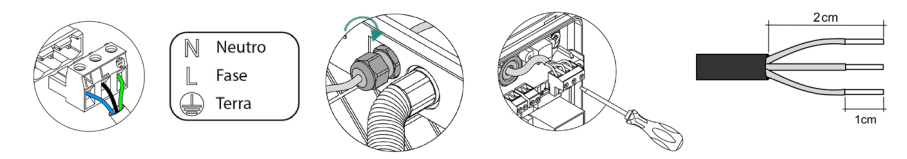

<span id="page-11-0"></span>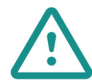

Um interruptor principal ou outro meio de desligamento que tenha uma separação constante em todos os polos deverá ser incorporado aos cabos de alimentação externa do sistema, de acordo com a regulamentação local e nacional pertinente. O sistema será reiniciado automaticamente caso a alimentação principal seja desligada. Utilize um circuito independente da unidade a controlar para alimentar o sistema.

Depois de fazer todas as ligações, posicione a tampa da central do sistema corretamente.

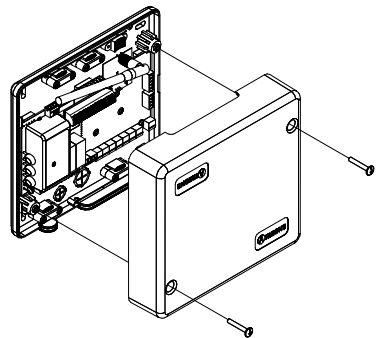

## SONDA DE TEMPERATURA (AZX6SONDPROTEC)

*Para obter mais informações, consulte a [ficha técnica](https://doc.airzone.es/producto/Gama_AZ6/Airzone/Comunes/Fichas_tecnicas/FTAZX6SONDPROTEC_A4_MUL.pdf)*.

Liga-se ao conector da sonda de temperatura (AI1). Protege a unidade da água de retorno à caldeira.

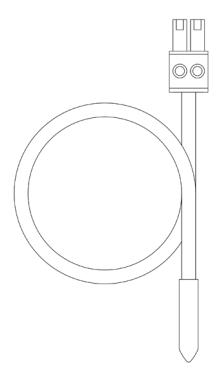

# <span id="page-12-0"></span>MÓDULO DE CONTROLO DE ELEMENTOS RADIANTES (AZCE6OUTPUT8)

*Para obter mais informações, consulte a [ficha técnica](https://doc.airzone.es/producto/Gama_AZ6/Airzone/Centralizado/Fichas_tecnicas/FT_AZCE6OUTPUT8_MUL.pdf).*

### Montagem

O dispositivo é montado sobre trilho DIN. Este módulo é alimentado externamente a 110/230 VAC. A localização e a montagem deste módulo devem cumprir a regulamentação eletrónica vigente.

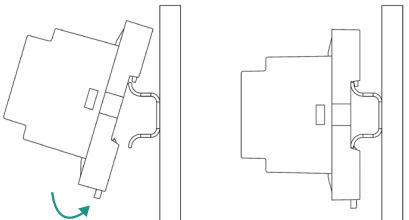

*Nota: Para retirar o módulo, puxe a lingueta para baixo.* 

## Ligação

O módulo de controlo de elementos radiantes é um dispositivo que se liga ao barramento de ligação Airzone da central.

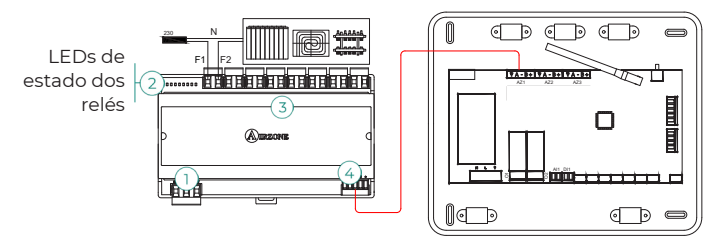

As características dos relés de controlo (3) são Imáx: de 10 A a 110/230 VAC livre de tensão. Para controlar elementos de maior potência, recomenda-se o uso de contactores da potência que se quer controlar. Lembre-se de ligar o neutro diretamente do circuito até ao elemento que pretende controlar.

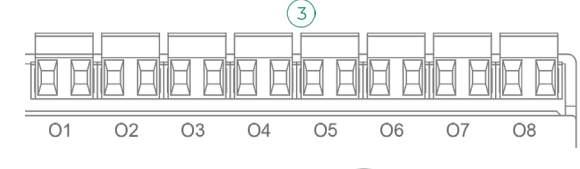

Para ligação ao barramento de ligação Airzone da central  $(4)$ , dispõe de 1 borne de 5 pinos. Fixe os cabos com os parafusos do borne respeitando o código de cores.

O funcionamento dos relés é indicado de modo que:

OX = solicitação do elemento

radiante da zona X.

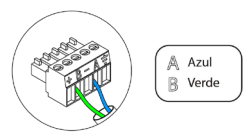

A ligação da alimentação elétrica ao módulo é feita com um borne de 3 pinos  $(1)$ . Fixe os cabos com os parafusos do borne respeitando a sua polaridade.

Quando alimentado, o módulo de controlo de elementos radiantes realiza uma abertura-fechamento sequencial de todas as saídas de relé. Esta operação é repetida uma vez por semana para garantir o funcionamento correto das válvulas.

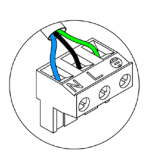

 $\overline{\mathbb{N}}$ Neutro  $\|$  Fase  $\mathbb{D}$  Terra

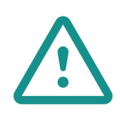

Um interruptor principal ou outro meio de desligamento que tenha uma separação constante em todos os polos deverá ser incorporado aos cabos de alimentação externa do sistema, de acordo com a regulamentação local e nacional pertinente. O sistema será reiniciado automaticamente caso a alimentação principal seja desligada. Utilize um circuito independente da unidade a controlar para alimentar o sistema.

# <span id="page-14-0"></span>TERMOSTATOS CABO

#### Elementos

AZCE6BLUEZEROC *Para obter mais informações, consulte a [ficha técnica.](https://doc.airzone.es/producto/Gama_AZ6/Airzone/Centralizado/Fichas_tecnicas/FT_AZCE6BLUEZEROC_MUL.pdf)*

**AZCE6THINKC** *Para obter mais informações, consulte a [ficha técnica.](https://doc.airzone.es/producto/Gama_AZ6/Airzone/Centralizado/Fichas_tecnicas/FT_AZCE6THINKC_MUL.pdf)*

#### AZCE6LITEC

*Para obter mais informações, consulte a [ficha técnica.](https://doc.airzone.es/producto/Gama_AZ6/Airzone/Centralizado/Fichas_tecnicas/FT_AZCE6LITEC_MUL.pdf)*

#### Montagem

Os termostatos cabo da Airzone são montados na superfície através de um suporte. Lembre-se que a distância máxima recomendada para este dispositivo é 40 metros. Para fixação na parede, execute os passos a seguir:

- Separe a parte traseira do termostato e faça as ligações pertinentes.
- Fixe a parte traseira do termostato na parede.
- Coloque o display sobre o suporte já fixado.
- Coloque as hastes antivandalismo para uma melhor fixação do termostato (opcional).

## Ligação

Os termostatos Airzone são elementos que se ligam ao barramento de ligação Airzone da central. Fixe os cabos com os clipes do borne respeitando o código de cores.

Importante: Use a ferramenta fornecida para pressionar as abas de fixação.

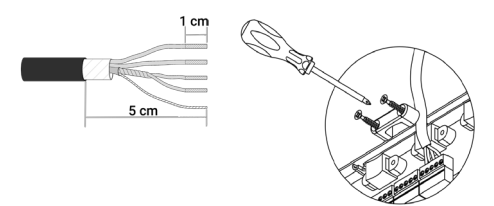

Ligação à central

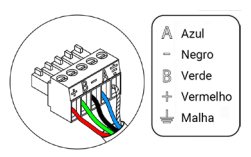

Ligação ao termostato

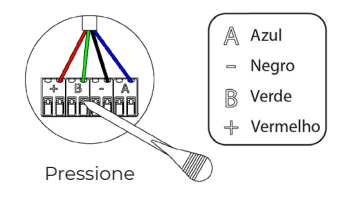

# <span id="page-15-0"></span>TERMOSTATOS RÁDIO

### Elementos

**AZCE6THINKR** *Para obter mais informações, consulte a [ficha técnica.](https://doc.airzone.es/producto/Gama_AZ6/Airzone/Centralizado/Fichas_tecnicas/FT_AZCE6THINKR_MUL.pdf)*

#### AZCE6LITER

*Para obter mais informações, consulte a [ficha técnica.](https://doc.airzone.es/producto/Gama_AZ6/Airzone/Centralizado/Fichas_tecnicas/FT_AZCE6LITER_MUL.pdf)*

#### Montagem

Os termostatos rádio da Airzone são montados na superfície através de suporte. Lembre-se que a distância máxima recomendada para este dispositivo é 40 metros.

- Separe a parte traseira do termostato e insira a bateria de botão CR2450.
- Fixe a parte traseira do termostato na parede.
- Coloque o display sobre o suporte já fixado.
- Coloque as hastes antivandalismo para uma melhor fixação do termostato (opcional).

*Nota: Se quiser substituir a bateria, consulte o [Manual do Utilizador](https://doc.airzonecloud.com/Documentation/AZ6/X6/MU_AZ6_GUI_MUL.pdf).*

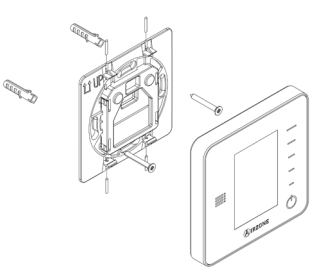

# <span id="page-16-0"></span>GATEWAY DE CONTROLO AIRZONE-VENTILOCONVECTOR 3 VELOCIDADES (AZX6FANCOILZ)

*Para obter mais informações, consulte a [ficha técnica.](https://doc.airzone.es/producto/Gama_AZ6/Airzone/Comunes/Fichas_tecnicas/FTAZX6FANCOILZ_A4_MUL.pdf)*

## Elementos

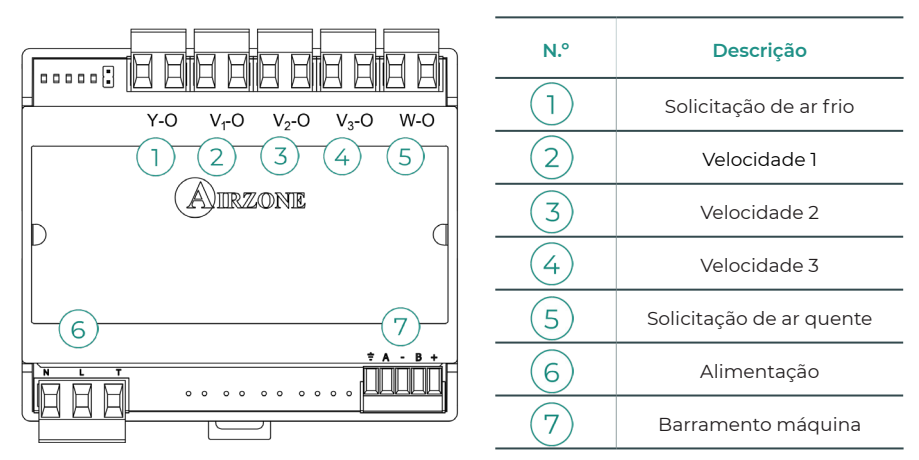

## Montagem

Este dispositivo é montado sobre trilho DIN ou na parede. Este módulo é alimentado externamente a 110/230 VAC. A localização e a montagem deste módulo devem cumprir a regulamentação eletrónica vigente.

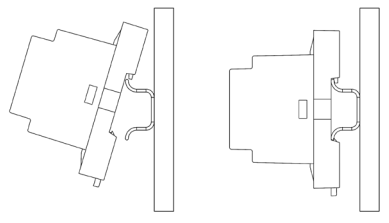

Montagem em trilho DIN Montagem na parede

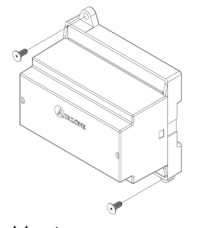

*Nota: Para retirar o módulo do trilho DIN, puxe a lingueta para baixo.*

## <span id="page-17-0"></span>Ligação

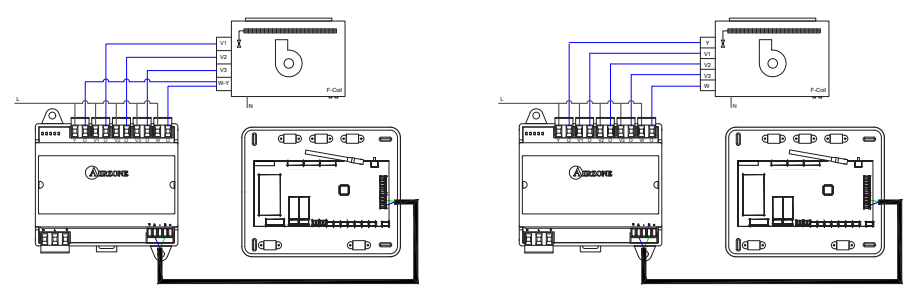

Instalação de 2 tubos Instalação de 4 tubos

As características dos relés de controlo  $\widehat{(1/2)}\widehat{(3/4)}\widehat{(5)}$  são Imáx: de 10 A a 110/230 VAC livre de tensão. Para controlar elementos de maior potência, recomenda-se o uso de contactores da potência que se quer controlar.

Para a ligação ao barramento máquina da central  $\overline{P}$  possui 1 borne de 4 pinos. Fixe os cabos com os parafusos do borne respeitando o código de cores. Utilize a malha apenas no conector do lado da central.

A ligação da alimentação elétrica ao módulo  $\left(6\right)$  é feita com um borne de 3 pinos. Fixe os cabos com os parafusos do borne respeitando a sua polaridade.

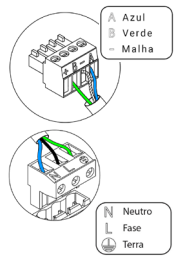

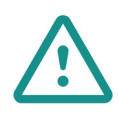

Um interruptor principal ou outro meio de desligamento que tenha uma separação constante em todos os polos deverá ser incorporado aos cabos de alimentação externa do sistema, de acordo com a regulamentação local e nacional pertinente. O sistema será reiniciado automaticamente caso a alimentação principal seja desligada. Utilize um circuito independente da unidade a controlar para alimentar o sistema.

# <span id="page-18-0"></span>GATEWAY DE CONTROLO AIRZONE-VENTILOCONVECTOR 0-10 V (AZX6010VOLTSZ)

*Para obter mais informações, consulte a [ficha técnica.](https://doc.airzone.es/producto/Gama_AZ6/Airzone/Comunes/Fichas_tecnicas/FTAZX6010VOLTSZ_A4_MUL.pdf)*

## Elementos

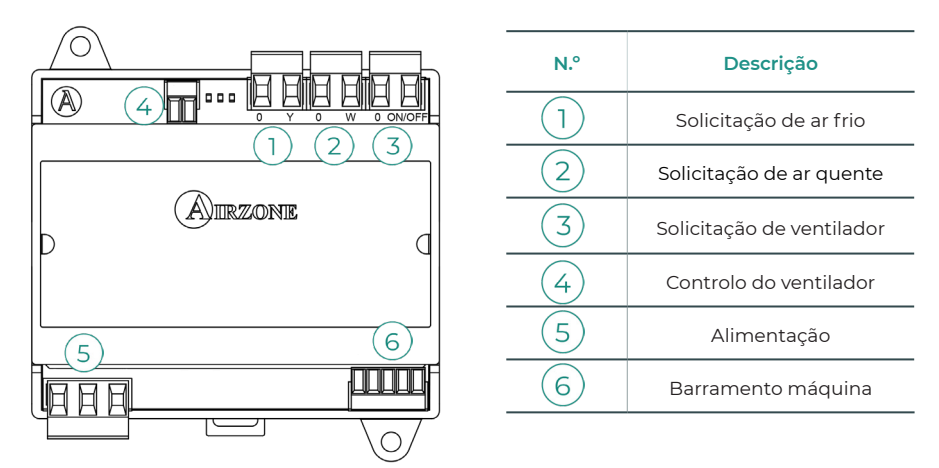

## Montagem

Este dispositivo é montado sobre trilho DIN ou na parede. Este módulo é alimentado externamente a 110/230 VAC. A localização e a montagem deste módulo devem cumprir a regulamentação eletrónica vigente.

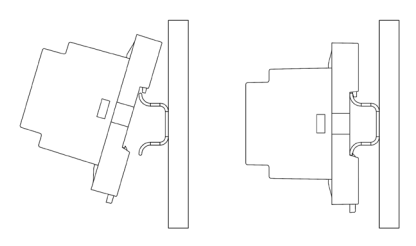

Montagem em trilho DIN Montagem na parede

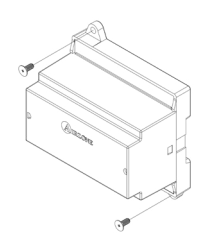

*Nota: Para retirar o módulo do trilho DIN, puxe a lingueta para baixo.*

## <span id="page-19-0"></span>Ligação

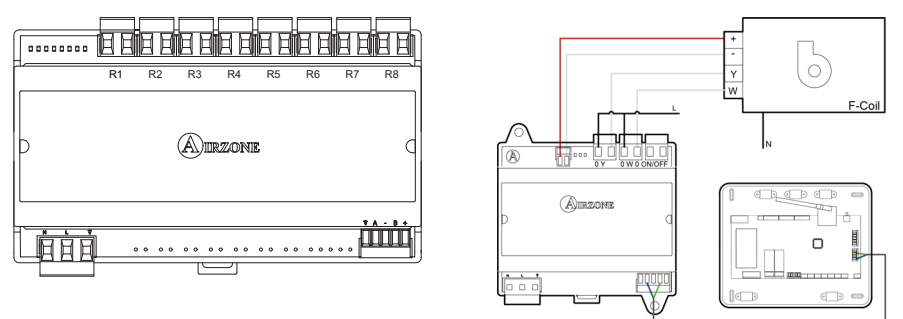

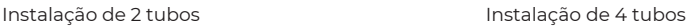

As características dos relés de controlo  $(1)(2)(3)$ são Imáx: de 10 A a 110/230 VAC livre de tensão. Para controlar elementos de maior potência, recomenda-se o uso de contactores da potência que se quer controlar.

Para a ligação ao barramento máquina da central  $\left(6\right)$  possui 1 borne de 4 pinos. Fixe os cabos com os parafusos do borne respeitando o código de cores. Utilize a malha apenas no conector do lado da central.

A ligação da alimentação elétrica ao módulo  $(5)$ é feita com um borne de 3 pinos. Fixe os cabos com os parafusos do borne respeitando a sua polaridade.

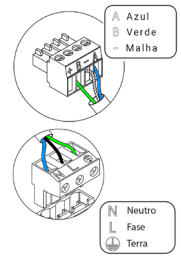

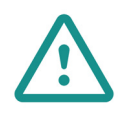

Um interruptor principal ou outro meio de desligamento que tenha uma separação constante em todos os polos deverá ser incorporado aos cabos de alimentação externa do sistema, de acordo com a regulamentação local e nacional pertinente. O sistema será reiniciado automaticamente caso a alimentação principal seja desligada. Utilize um circuito independente da unidade a controlar para alimentar o sistema.

# <span id="page-20-0"></span>GATEWAY DE CONTROLO AIRZONE-UNIDADE ELETROMECÂNICA (AZX6ELECTROMEC)

*Para obter mais informações, consulte a [ficha técnica.](https://doc.airzone.es/producto/Gama_AZ6/Airzone/Comunes/Fichas_tecnicas/FTAZX6ELECTROMEC_A4_MUL.pdf)*

## Elementos

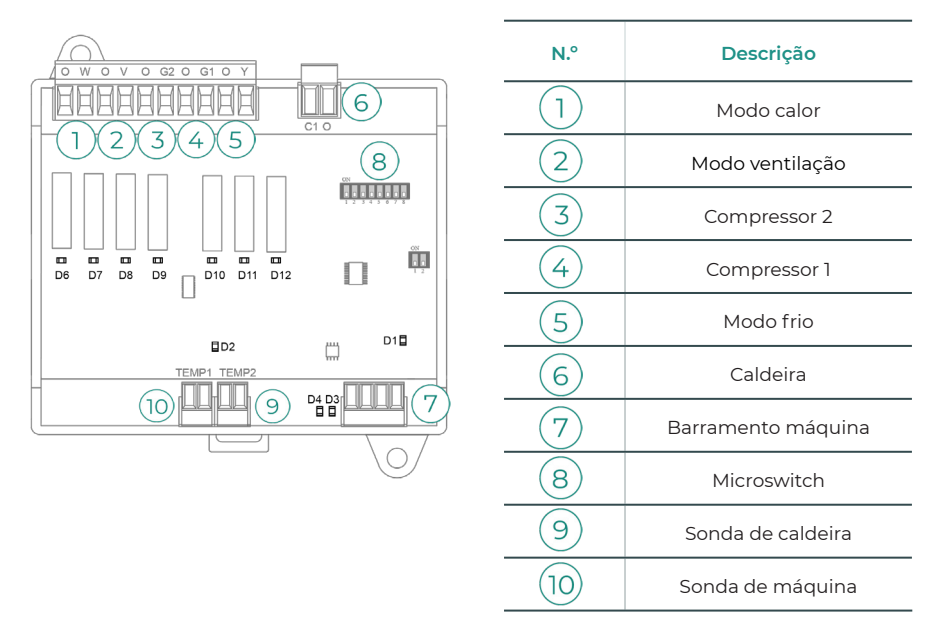

## Montagem

Este dispositivo é montado sobre trilho DIN ou na parede. Este módulo é alimentado através do barramento máquina da central. A localização e a montagem deste módulo devem cumprir a regulamentação eletrónica vigente.

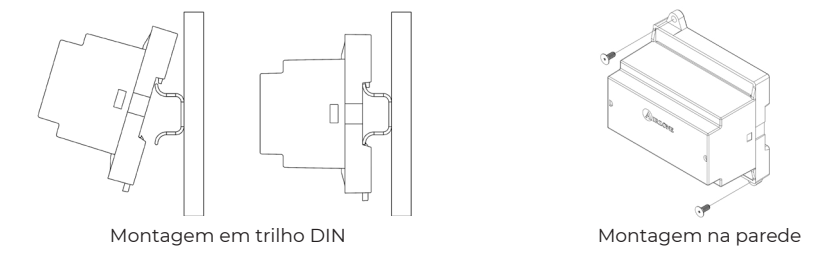

*Nota: Para retirar o módulo do trilho DIN, puxe a lingueta para baixo.*

## <span id="page-21-0"></span>Ligação

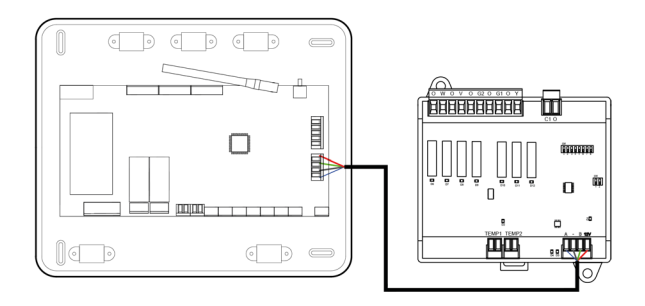

As características dos relés de controlo  $(1)(2)(3)(4)(5)$  são 24/48 VAC livre de tensão. Para controlar elementos de maior potência, recomenda-se o uso de contactores da potência que se quer controlar.

Para a ligação ao barramento máquina da central  $(7)$  possui 1 borne de 4 pinos. Fixe os cabos com os parafusos do borne respeitando o código de cores. Utilize a malha apenas no conector do lado da central.

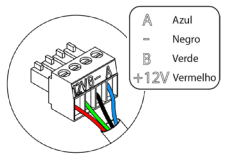

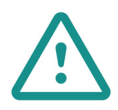

Um interruptor principal ou outro meio de desligamento que tenha uma separação constante em todos os polos deverá ser incorporado aos cabos de alimentação externa do sistema, de acordo com a regulamentação local e nacional pertinente. O sistema será reiniciado automaticamente caso a alimentação principal seja desligada. Utilize um circuito independente da unidade a controlar para alimentar o sistema.

A lógica de funcionamento do microswitch  $\left( 8 \right)$  é a seguinte:

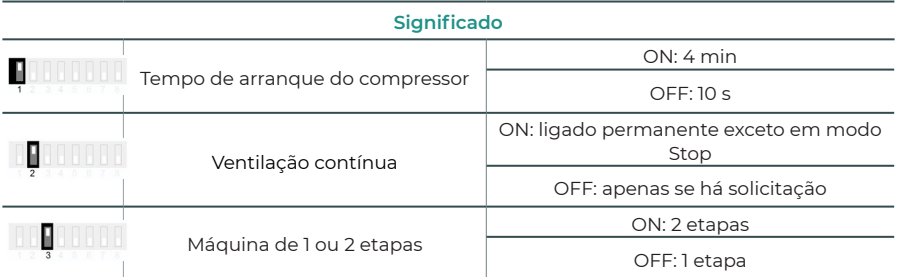

| Climatização        | Solicitação           | $\mathbb{R}$   | $\overline{2}$ | $\mathbf{3}$ | 4                        | $5^{\circ}$              | $6 \frac{1}{2}$ |
|---------------------|-----------------------|----------------|----------------|--------------|--------------------------|--------------------------|-----------------|
| Stop                |                       | ٠              | ٠              | ٠            | ٠                        | ٠                        |                 |
| Ventilação          | Sim                   | ٠              | ON             | ٠            | ٠                        | ٠                        | ٠               |
|                     | Não                   | ٠              | ٠              | ٠            | ٠                        | ٠                        | ۰               |
| Ar frio (1 etapa)   | Sim                   | ۰              | ON             | ٠            | $ON^*$                   | ON                       | ۰               |
|                     | Não                   | $\overline{a}$ | ٠              | ٠            | ٠                        | ON                       | ۰               |
| Ar frio (2 etapas)  | Se T retorno < 28 °C  | ON             | ON             | ON           | ON                       | ON                       | ۰               |
|                     | Se T retorno > 28 °C  | ON             | ON             | ٠            | $ON^*$                   | ON                       |                 |
|                     | Não                   | ON             | ٠              | ۰            | ٠                        | ON                       |                 |
| Ar calor (1 etapa)  | Sim                   | ON             | ON             | ON           | $ON^*$                   | ٠                        | ÷               |
|                     | Não                   | ON             | $\sim$         | ٠            | ٠                        | ٠                        | ٠               |
| Ar calor (2 etapas) | Se T retorno < 18 °C  | ON             | ON             | ON           | ON                       | ٠                        | ۰               |
|                     | Se T retorno > 18 °C  | ON             | ON             | ٠            | $ON^*$                   | ä,                       |                 |
|                     | Não                   | ON             | ٠              | ٠            | ٠                        | ٠                        | ٠               |
| Calor radiante      | Sim                   | ON             | ٠              | ۰            | ٠                        | ٠                        |                 |
|                     | Não                   | ON             | ٠              | ÷            | ٠                        | ٠                        | ÷               |
| Calor combinado     | Diff. > Z °C          | ON             | ON             | ON           | ON                       | ٠                        | ON              |
|                     | $Diff. < Z ^{\circ}C$ | ON             | $\overline{a}$ | ٠            | $\overline{\phantom{0}}$ | $\overline{\phantom{a}}$ | ON              |
|                     | Não                   | ON             | ٠              | ۰            | ٠                        |                          | ۰               |

A lógica de funcionamento dos relés  $(1)(2)(3)(4)(5)$  é a seguinte:

**Nota:** Alterna a ativação das saídas do compressor  $\overline{(3)}$  e  $\overline{(4)}$ .

# <span id="page-23-0"></span>WEBSERVER AIRZONE CLOUD

## Elementos

Webserver Airzone Cloud Wi-Fi Dual 2.4-5G (AZX6WSC5GER) *Para mais informação, ver a [ficha técnica.](https://doc.airzone.es/producto/Gama_AZ6/Airzone/Comunes/Fichas_tecnicas/FTAZX6WSC5GER_A4_MUL.pdf)*

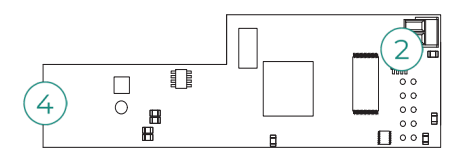

Webserver HUB Airzone Cloud Dual 2.4-5G/Ethernet (AZX6WSPHUB) *Para mais informação, ver a [ficha técnica.](https://doc.airzone.es/producto/Gama_AZ6/Airzone/Comunes/Fichas_tecnicas/FT_AZX6WSPHUB_MUL.pdf)*

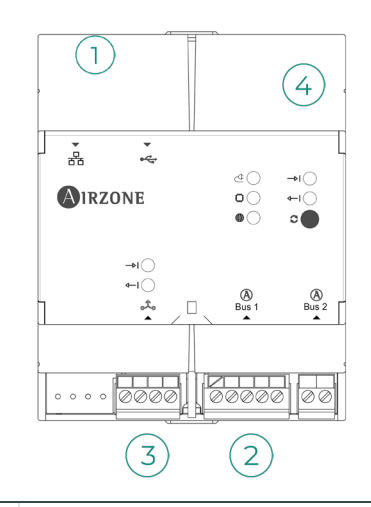

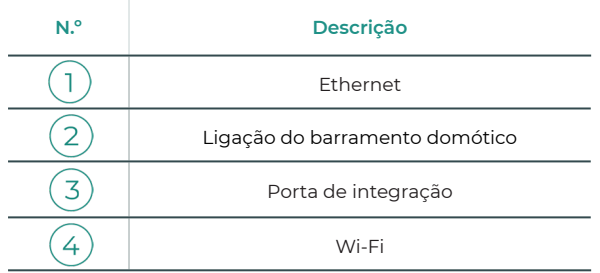

### <span id="page-24-0"></span>Montagem

O Airzone Cloud Wi-Fi Dual 2.4-5G Webserver (AZX6WSC5GER) irá ser integrado ao barramento domótico da central do sistema ou ao barramento domótico externo da central de controlo de produção. Está equipado com um terminal de 5 pinos. Desligue o terminal ao qual pretende ligar o Webserver e encaixe o conector.

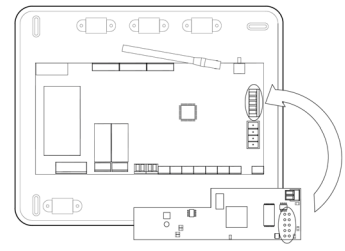

Central do sistema - AZX6WSC5GER

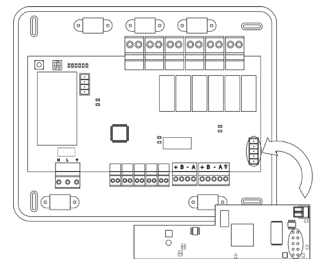

AX6CCPGAWI - AZX6WSC5GER

*Nota: É preciso remover o poste de fixação do Webserver para realizar a montagem na CCPGAWI*

O Webserver HUB (AZX6WSPHUB) é montado numa calha DIN ou na superfície. A localização e montagem deste módulo devem cumprir os requisitos dos regulamentos eletrónicos em vigor.

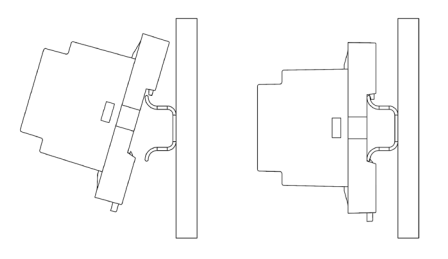

Montagem numa calha DIN Montagem em parede

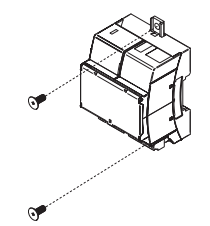

*Nota: Para remover o módulo na calha DIN, puxe a lingueta para baixo para o libertar.* 

## <span id="page-25-0"></span>Ligação

Para realizar a ligação a outras centrais do sistema, utilize o terminal de 2 pinos para ligar o Airzone Cloud Webserver ao barramento domótico da respetiva central. Fixe os fios com os parafusos do terminal de acordo com o código de cores.

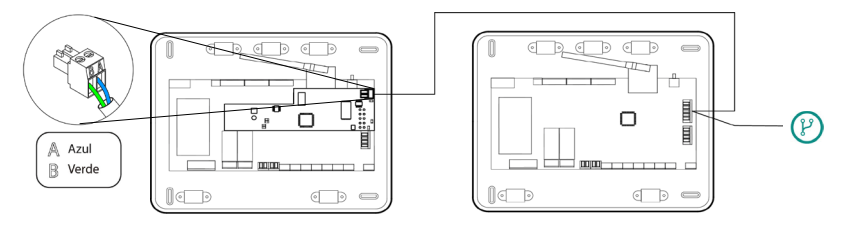

Ligação do AZX6WSC5GR a partir de uma central do sistema a outras centrais de controlo do sistema

Se o Webserver Airzone Cloud estiver ligado à CCP, utilize o barramento domótico interno da CCP para realizar a ligação à central do sistema.

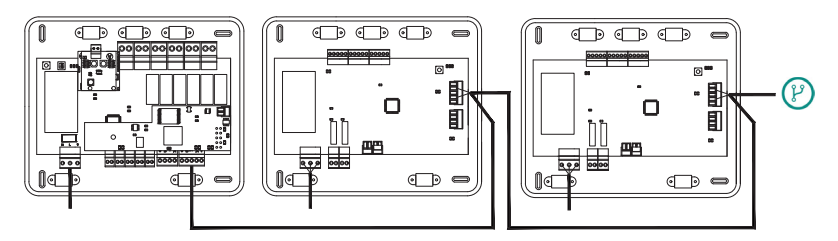

Ligação do AZX6WSC5GR a partir da AX6CCPGAWI a centrais do sistema

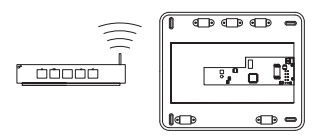

ROTEADOR - AZX6WSC5GER

O ícone de ligação  $\binom{p}{l}$  indica que a mesma ligação pode ser feita para um total de até 32 sistemas.

*Nota: Lembre-se que para que este módulo funcione corretamente, todas as centrais que compõem a instalação devem estar devidamente direcionadas (ver a seção Configuração avançada do sistema).* 

O Webserver HUB é um elemento que se liga ao barramento domótico da central do sistema.

Para realizar a ligação ao barramento domótico  $(2)$  da central do sistema, dispõe de 1 terminal de 5 pinos. Fixe os fios com os parafusos do terminal de acordo com o código de cores. A malha apenas deve ser utilizada no conector situado ao lado da central do sistema.

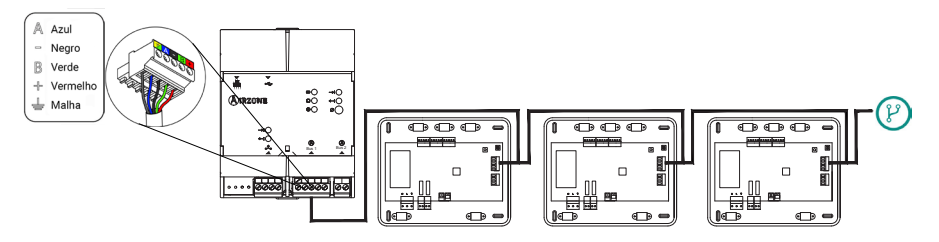

Ligação do AZX6WSPHUB a partir de uma central do sistema a outras centrais de controlo do sistema

Para ligar o Webserver HUB a uma CCP, utilize o barramento domótico externo 2 da mesma.

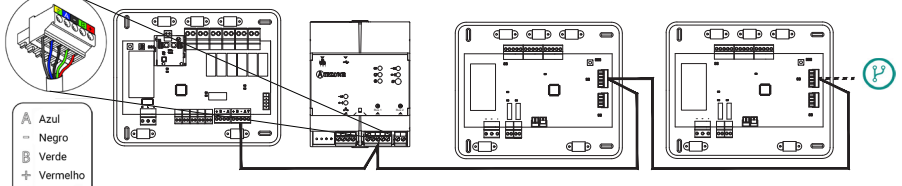

Ligação do AZX6WSPHUB a partir da AX6CCPGAWI a centrais do sistema

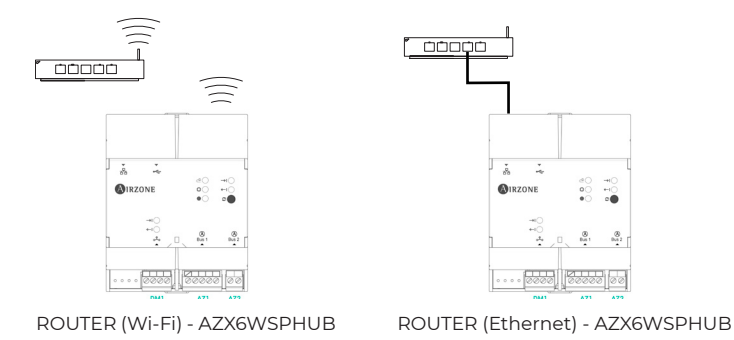

 $\perp$  Malha

Todos os sistemas Airzone devem estar ligados à internet para disponibilização do suporte técnico.

*- AZX6WSC5GER / AZX6WSPHUB: Só é preciso ligar um Webserver por instalação (controlo de até 32 sistemas).*

## <span id="page-27-0"></span>CONTROLADOR SUPERMESTRE (AZX6CSMASTER [S/E] [B/G])

Importante: Este dispositivo não é compatível com a central de controlo de produção (AZX6CCP).

#### Montagem

#### Montagem em superfície (AZX6CSMASTERS):

- Separe a parte traseira do termostato do suporte de parede.
- Fixe o suporte diretamente na parede ou na caixa de mecanismos.
- Coloque a parte traseira sobre o suporte já fixado passando o cabo pelo orifício. Certifique-se de que está fixada pelas abas do suporte. Faça as ligações necessárias.
- Coloque o display sobre a parte traseira.

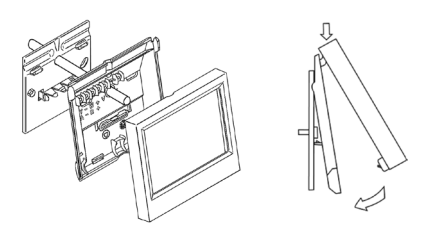

*Para obter mais informações, consulte a [ficha técnica.](https://doc.airzone.es/producto/Gama_AZ6/Airzone/Comunes/Fichas_tecnicas/FTAZX6CSMASTERS_A4_MUL.pdf)*

#### Montagem embutida (AZX6CSMASTERE):

O controlador supermestre embutido é instalado na parede em caixas de registo de 100x100 mm aparafusadas. As caixas de montagem compatíveis são:

- Solera 362 (100x100 mm)
- Jangar 2174 (100x100 mm)
- IDE CT110 (100x100 mm)
- Fematel Ct35 (100x100 mm)

Para montar, siga estes passos:

- Retire o suporte do display do resto do conjunto e faça as ligações pertinentes.
- Use as arruelas e os parafusos para fixar o display na caixa embutida.
- Recoloque o suporte. Certifique-se de que está fixado corretamente.

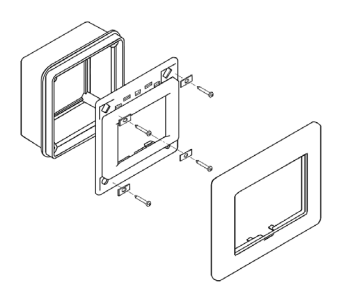

*Para obter mais informações, consulte a [ficha técnica.](https://doc.airzone.es/producto/Gama_AZ6/Airzone/Comunes/Fichas_tecnicas/FTAZX6CSMASTERE_A4_MUL.pdf)*

## Ligação

O controlador supermestre é um elemento que se liga ao barramento domótico da central.

Para o supermestre de superfície, utilize as abas localizadas na sua parte traseira. Fixe os cabos com os parafusos de cada aba respeitando o código de cores.

No caso do supermestre embutido, dispõe de 1 borne de 5 pinos situado na parte traseira. Fixe os cabos com os parafusos do borne respeitando o código de cores.

*Nota: Para fazer a configuração, siga os passos descritos no [Manual do Utilizador.](http://doc.airzone.es/producto/Gama_AZ6/Airzone/Comunes/Manuales/MU_AZ6_SMAESTRO_A4_MUL.pdf)*

*Lembre-se que, para o funcionamento correto deste módulo, todas as centrais da instalação deverão estar direcionadas (ver secção Configuração avançada do sistema).*

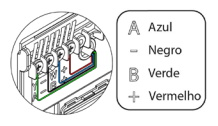

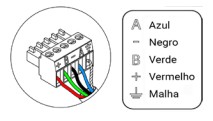

# <span id="page-28-0"></span>CENTRAL DE CONTROLO DE PRODUÇÃO

### Elementos

#### AZX6CCPGAWI

*Para obter mais informações, consulte a [ficha técnica.](https://doc.airzone.es/producto/Gama_AZ6/Airzone/Comunes/Fichas_tecnicas/FTAZX6CCPGAWI_MUL.pdf)*

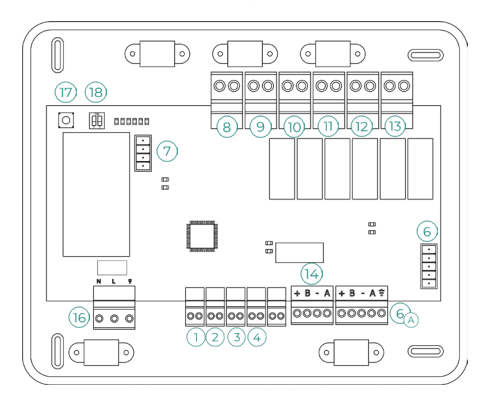

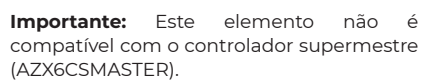

### Montagem

A central de controlo de produção é entregue numa caixa aparafusada para fixação em superfície. A localização e a montagem deste elemento devem cumprir a regulamentação eletrónica vigente. Para a montagem da central, siga estes passos:

- Posicione a central de controlo de produção perto da unidade que pretende controlar.
- Desparafuse a tampa para fixar a parte traseira à parede.
- Quando todas as ligações tiverem sido realizadas, aparafuse a tampa novamente.

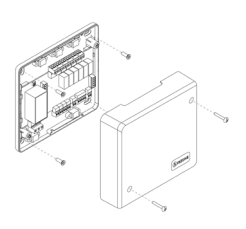

## <span id="page-29-0"></span>Ligação

#### Entradas digitais

A central de controlo de produção possui 4 entradas digitais para realizar controlos externos aos sistemas Airzone. Estas entradas estão configuradas como normalmente abertas. Para a sua ligação, recomenda-se a utilização de cabo blindado.

 $(1)$  AQS: Esta entrada ativa o modo AQS. Neste modo, todos os sistemas Acuazone/Innobus Pro32 Flexa 4.0 que estejam a funcionar em calor ar pararão e exibirão a mensagem AQS nos termostatos das zonas. Esta função é recomendada para as instalações de aerotermia, quando a unidade de aerotermia começar a produzir AQS para a produção de climatização.

CALOR: Esta entrada ativa o modo calor semiforçado em todos os sistemas da instalação. 2) Permite a seleção dos modos: Stop, Calor e Ventilação.

FRIO: Esta entrada ativa o modo frio semiforçado em todos os sistemas da instalação.  $3$ ) Permite a seleção dos modos: Stop, Frio, Seco e Ventilação.

STOP: Esta entrada ativa o modo Stop em todos os sistemas da instalação.

## Barramento domótico (6

O barramento domótico exterior permite interligar vários sistemas entre si para poder realizar a gestão de todos eles através dos periféricos de controlo oferecidos pela Airzone ou a sua integração numa rede superior de controlo.

Para ligação do barramento domótico  $\textcircled{\textsc{0}}$ , dispõe de 2 bornes de 5 pinos. A ligação deste sistema é apenas com barramento. Fixe os cabos com os parafusos do borne respeitando o código de cores.

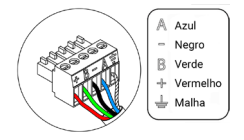

*Nota: Lembre-se que, para o correto funcionamento desta central, todas as centrais da instalação devem estar direcionadas (até 32 sistemas) (ver secção Configuração avançada do sistema).*

No caso da ligação do Webserver Airzone Cloud, remova o suporte de fixação do Webserver e encaixe o conector no barramento domótico exterior.

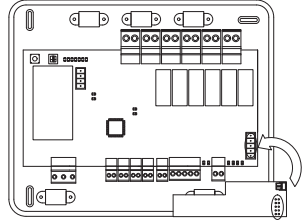

### Conector barramento de gateway de aerotermia  $(7)$

O barramento máquina permite ligar diferentes gateways de controlo de equipamentos de produção à unidade de ar-água instalada.

Para ligar os gateways integrados, desligue o borne do barramento máquina e encaixe o conector e o suporte de fixação do gateway.

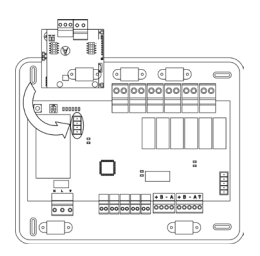

Ligação do gateway AZX6GAW a AZX6CCPGAWI

#### Relés de controlo

Este dispositivo possui 6 relés para controlo da instalação. As características dos relés de controlo são Imáx de 10 A a 110/230 VAC livre de tensão. Para controlar elementos de maior potência, recomenda-se o uso de contactores da potência que se quer controlar.

Importante: Lembre-se de ligar o neutro diretamente do circuito até ao elemento que pretende controlar.

Em função do tipo de instalação configurada, os relés de controlo terão uma lógica adaptada à instalação:

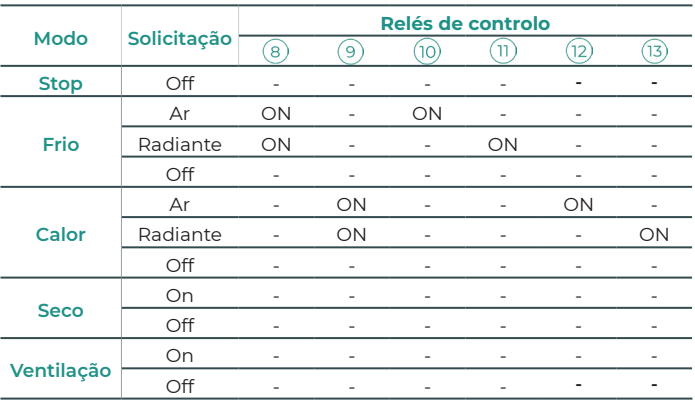

#### • Aerotermia

#### • 2 tubos / 4 tubos

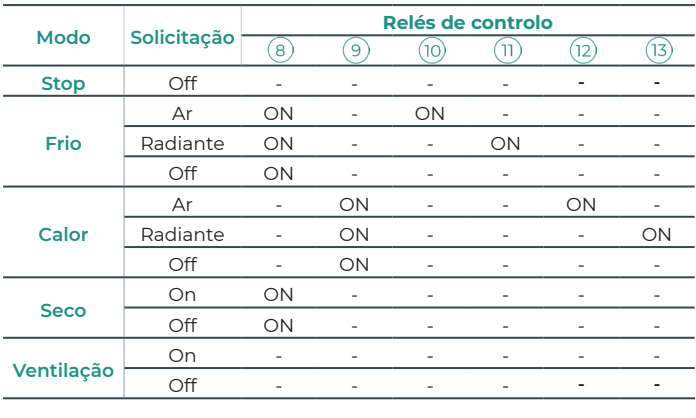

#### • RadianT\*

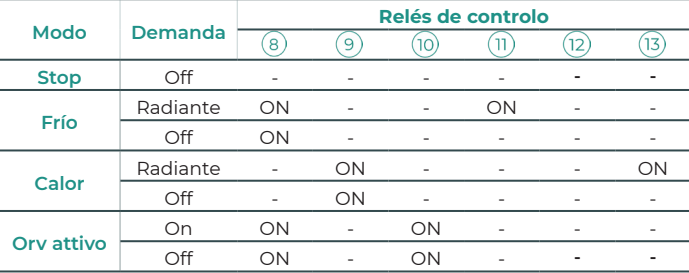

\* Apenas para o sistema Airzone RadianT365 (AZRA6)

Em versões do sistema Acuazone e Innobus Pro32 v.4.4.1 ou superior: Em qualquer uma das possíveis configurações da lógica de funcionamento da central, as zonas com etapa d'ar configurada como DX (Expansão Directa) não produzem demanda de ar na central de controlo de produção. Lembre-se que, na configuração de controlo por zonas ou mista, se a etapa de ar de uma zona pertenecente ao controlo por zonas fora modificada, o resto das zonas desse grupo assumem a mesma configuração.

Importante: Com o objetivo de otimizar a temperatura de produção das unidades de aerotermia, as seguintes combinações não gerarão solicitação de ar na central de controlo de produção:

- Gateway controlador 3.0 Airzone (AZX6GTCxxx) nas centrais de sistema Flexa 4.0 e Innobus Pro8.

- Gateway de comunicação Airzone (AZX6QADAPTxxx) nas centrais de sistema Flexa 4.0 e Innobus Pro8.

- Gateway de controlo Airzone-Unidade eletromecânica (AZX6ELECTROMEC) nas centrais de sistema Flexa 4.0 e Innobus Pro8.

- Módulo zona Airzone unidad individual (AZDI6MCIFR [C/R] / AZDI6MCxxx [C/R] / AZDI6ZMOxxx [C/R]) nos sistemas Acuazone e Innobus Pro32 (v.4.4.0 ou inferior) configurados como sistema distribuído por zonas ou misto.

#### Saída barramento integração  $(14)$

Dispõe de um borne de 4 pinos para integração. Disponível apenas em configurações sem webserver.

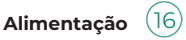

A alimentação da central de controlo de produção e, consequentemente, dos elementos a ela ligados, é realizada através deste conector. Alimentação externa a 110/230 VAC. A ligação é feita por um borne de 3 pinos. Fixe os cabos com os parafusos do borne respeitando o código de cores.

Fixe os cabos na torre da central para maior segurança.

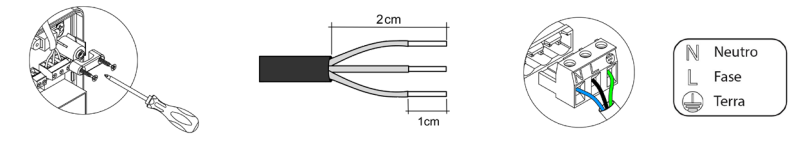

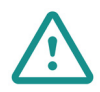

Um interruptor principal ou outro meio de desligamento que tenha uma separação constante em todos os polos deverá ser incorporado aos cabos de alimentação externa do sistema, de acordo com a regulamentação local e nacional pertinente. O sistema será reiniciado automaticamente caso a alimentação principal seja desligada. Utilize um circuito independente da unidade a controlar para alimentar o sistema.

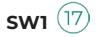

Uma curta pressão em SW1 força a central de controlo de produção cloud a procurar os sistemas ligados a ela e a configuração de endereçamento estabelecida. Para fazer o reset da CCP, pressione SW1 durante 10 segundos.

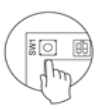

## $sw2(18)$

O microswitch SW2 configura o tipo de instalação que pretende controlar com a central de controlo de produção. A lógica de funcionamento do microswitch é a seguinte:

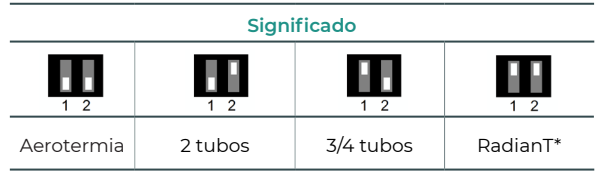

\* Apenas para o sistema Airzone RadianT365 (AZRA6)

Depois de realizadas todas as ligações, coloque a tampa da central corretamente.

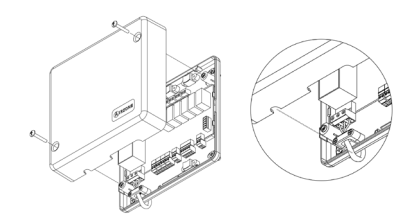

# <span id="page-33-0"></span>GATEWAY DE INTEGRAÇÃO AIRZONE-KNX (AZX6KNXGTWAY)

*Para obter mais informações, consulte a [ficha técnica](https://doc.airzone.es/producto/Gama_AZ6/Airzone/Comunes/Fichas_tecnicas/FTAZX6KNXGTWAY_A4_MUL.pdf)*.

#### Elementos

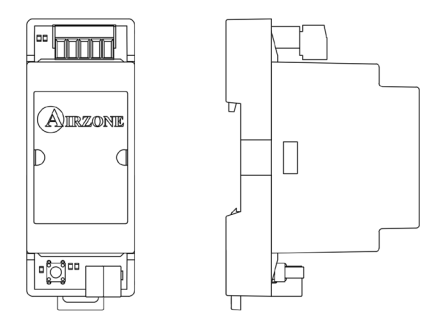

#### Montagem

Este dispositivo é montado sobre trilho DIN. É alimentado pelo barramento domótico da central e pelo barramento KNX da instalação. A localização e a montagem deste módulo devem cumprir a regulamentação eletrónica vigente.

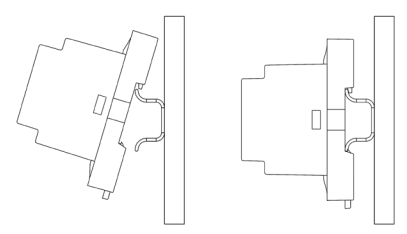

*Nota: Para retirar o módulo, puxe a lingueta para baixo.*

## Ligação

O gateway de integração Airzone-KNX liga-se ao barramento domótico da central. Para isso, dispõe de 1 borne de 5 pinos. Fixe os cabos com os parafusos do borne respeitando o código de cores.

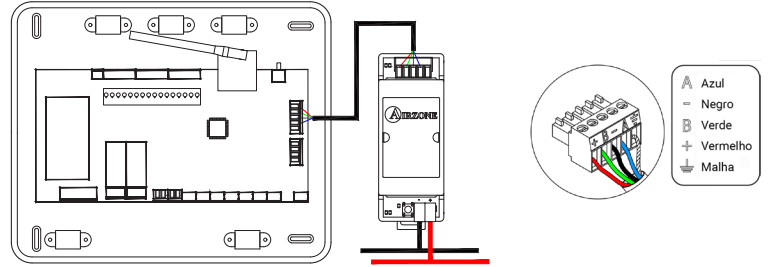

Para fazer a configuração, siga os passos descritos no M[anual de Instalação de](http://doc.airzone.es/producto/Gama_AZ6/Airzone/Comunes/Manuales/MI_AZX6KNXGTWAY_A4_PT.pdf) KNX.

# <span id="page-34-0"></span>GATEWAY DE INTEGRAÇÃO AIRZONE-BACNET (AZX6BACNET)

Para obter mais informações, consulte a [ficha técnica](https://doc.airzone.es/producto/Gama_AZ6/Airzone/Comunes/Fichas_tecnicas/FTAZX6BACNET_A4_MUL.pdf).

#### Elementos

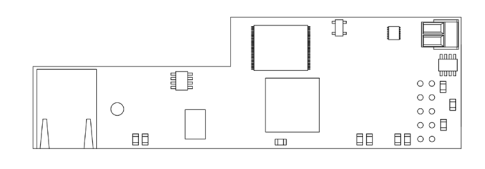

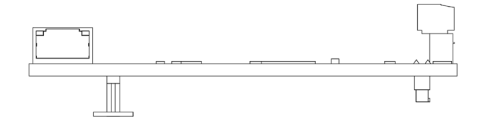

#### Montagem

O gateway de integração Airzone-BACnet está integrado no barramento domótico da central do sistema. Dispõe de um borne de 5 pinos; desligue o borne ao qual pretende ligar o gateway e encaixe o conector.

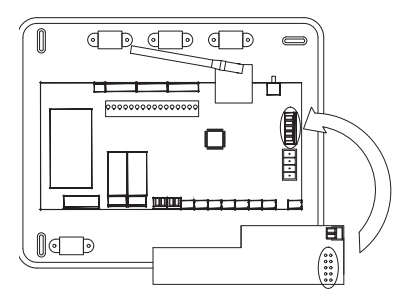

*Nota: Retire previamente o adesivo do suporte de fixação.* 

Importante: A utilização do gateway de integração Airzone-BACnet implica a incompatibilidade com os seguintes elementos:

- Webserver Airzone Cloud (AZX6WEBSCLOUD [C/R] e AZX6WSCLOUDDIN [C/R])
- Central de controlo de produção Airzone (AZX6CCP)
- Controlador supermestre Airzone (AZX6CSMASTER [S/E])
- Gateway de integração Airzone-KNX (AZX6KNXGTWAY)
- Gateway de integração Airzone-Lutron (AZX6GTILUT)

### Configuração

Para fazer a configuração, siga os passos descritos no [manual de instalação de BACnet](https://doc.airzone.es/producto/Gama_AZ6/Airzone/Comunes/Manuales/MI_AZ6_BACNET_A4_PT.pdf).

# <span id="page-35-0"></span>GATEWAY DE INTEGRAÇÃO AIRZONE-LUTRON (AZX6GTILUT)

Para obter mais informações, consulte a [ficha técnica](https://doc.airzone.es/producto/Gama_AZ6/Airzone/Comunes/Fichas_tecnicas/FTAZX6GTILUT_A4_MUL.pdf).

#### Elementos

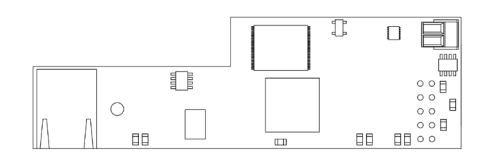

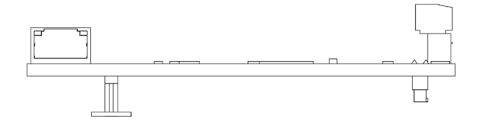

#### Montagem

O gateway de integração Airzone-Lutron está integrado no barramento domótico da central do sistema. Dispõe de um borne de 5 pinos; desligue o borne ao qual pretende ligar o gateway e encaixe o conector.

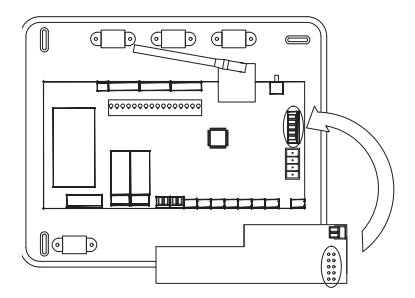

*Nota: Retire previamente o adesivo do suporte de fixação.* 

Importante: A utilização do gateway de integração Airzone-Lutron implica a incompatibilidade com os seguintes elementos:

- Webserver Airzone Cloud (AZX6WEBSCLOUD [C/R] e AZX6WSCLOUDDIN [C/R])
- Central de controlo de produção Airzone (AZX6CCP)
- Controlador supermestre Airzone (AZX6CSMASTER [S/E])
- Gateway de integração Airzone-KNX (AZX6KNXGTWAY)
- Gateway de integração Airzone-BACnet (AZX6BACNET)

## Configuração

Para fazer a configuração, siga os passos descritos no [manual de instalação de](http://doc.airzone.es/producto/Gama_AZ6/Airzone/Comunes/Manuales/MI_AZ6_LUTRON_A4_PT.pdf) Lutron.

# <span id="page-36-0"></span>MEDIDOR DE CONSUMO AIRZONE (AZX6ACCCON)

*Para obter mais informações, consulte a [ficha técnica](https://doc.airzone.es/producto/Gama_AZ6/Airzone/Comunes/Fichas_tecnicas/FTAZX6ACCCON_A4_MUL.pdf).*

#### Montagem

O dispositivo é montado sobre trilho DIN. Este módulo é alimentado externamente a 110/230 VAC. A localização e a montagem deste módulo devem cumprir a regulamentação eletrónica vigente.

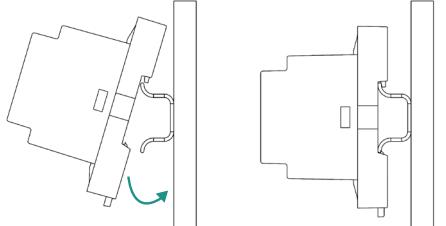

*Nota: Para retirar o módulo, puxe a lingueta para baixo.* 

### Ligação

O medidor de consumo Airzone é um elemento que se liga mediante uma pinça amperimétrica  $(1)$  aos cabos da unidade exterior para medir o consumo da instalação.

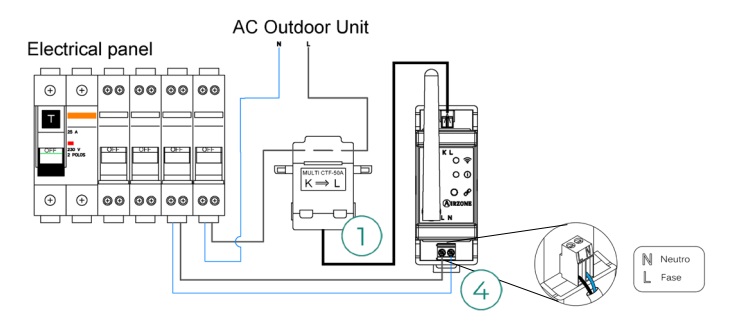

A ligação da alimentação elétrica ao módulo  $(4)$  é feita com um borne de 2 pinos. Fixe os cabos com os parafusos do borne respeitando a sua polaridade.

Para a ligação com a central do sistema Airzone, execute os passos a seguir:

- **1.** Abra o canal rádio do sistema.
- **2.** Prima  $\mathcal{P}$  para associar o medidor de consumo.
- **3.** O LED ficará em estado de busca (azul) e mudará para associado (verde). Caso contrário, consulte a secção de autodiagnóstico.

## Reinício

Caso necessite de repor os valores de fábrica no medidor de consumo, mantenha o botão pressionado até o LED  $\mathscr P$  mudar para o estado de busca (azul). Espere que os LED  $0$  voltem ao seu estado normal para realizar a configuração inicial novamente.

# <span id="page-37-0"></span>Instalação do sistema

## MONTAGEM DO PLENO EASYZONE

#### Montagem na unidade interior

Recomenda-se isolar todas as peças metálicas do Easyzone que ficam em contacto com o exterior para evitar condensação.

 $\overline{4}$ 

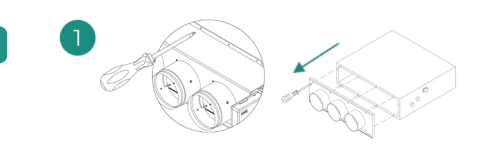

Localize as brocas de fixação. Caso estejam cobertas, utilize uma chave de fenda para as descobrir e facilitar a fixação do Easyzone na unidade.

*Importante: Caso a parte frontal da unidade tenha adaptadores circulares, retire-os e monte o adaptador fornecido.*

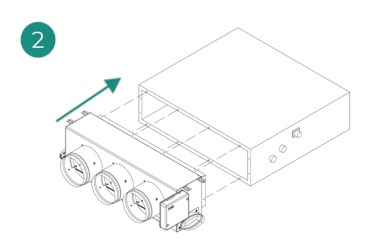

Posicione o Easyzone na boca de impulsão da unidade e fixe-o com parafusos.

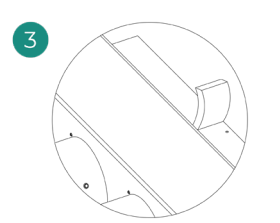

Certifique-se de isolar o encaixe de ligação. Utilize faixas de material isolante (lã de vidro ou de espuma de polietileno) de 25 mm de espessura. A largura destas faixas de isolamento é de 97 mm para o pleno motorizado Standard, Medium e de 37 mm para o pleno motorizado Slim.

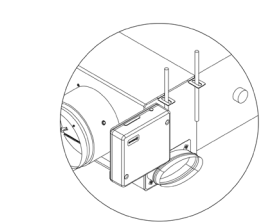

Fixe o Easyzone ao teto através das linguetas das extremidades com hastes rosqueadas.

<span id="page-38-0"></span>Lembre-se que as motorizações estão numeradas da seguinte forma:

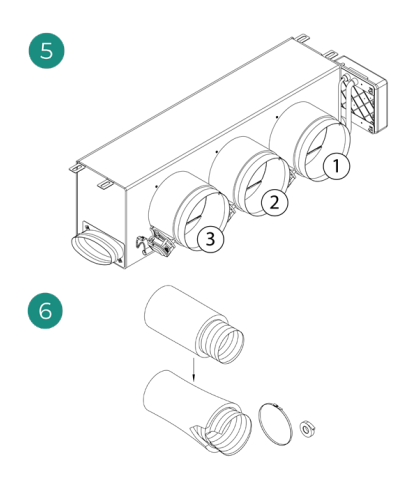

Ligue a conduta de cada zona com a sua correspondente comporta. Siga as instruções para um isolamento adequado. Faça um corte na conduta para manter o motor fora.

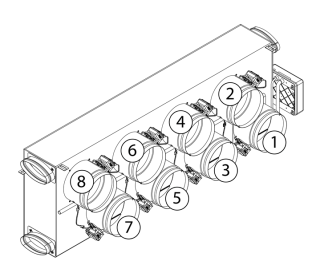

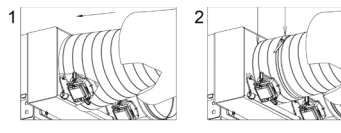

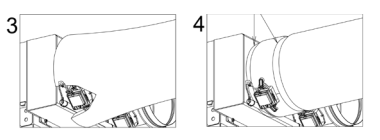

## Montagem da entrada de ar de ventilação (VMC)

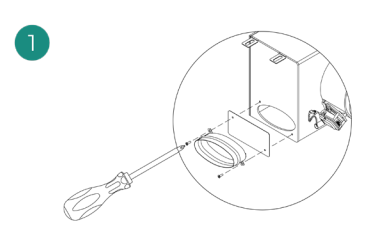

Retire o encaixe elíptico fixado com parafusos. Retire a chapa de proteção que cobre a entrada de ar exterior e fixe novamente o encaixe elíptico.

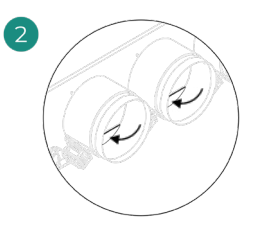

Dobre ou corte a tampa que se encontra na parte inferior dos registos de impulsão para permitir a passagem de ar.

# <span id="page-39-0"></span>INFORMAÇÃO ADICIONAL DE EASYZONE

## Montagem do registo bypass

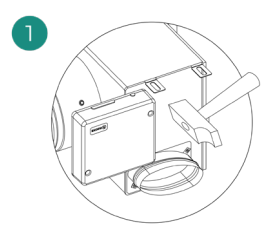

Com um golpe seco, retire a área précortada das laterais correspondentes ao bypass.

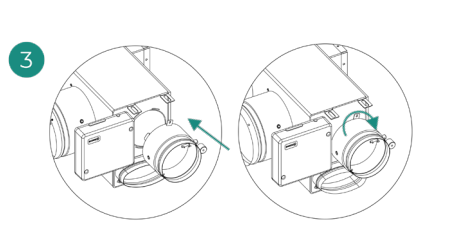

Encaixe o registo bypass nas ranhuras e gire da esquerda para a direita até chegar ao limite.

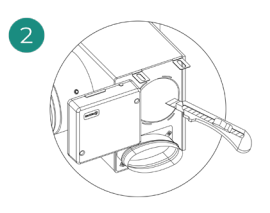

Com uma lâmina, retire o isolante que cobre a zona do bypass e descubra as suas ranhuras de fixação.

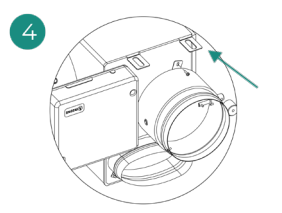

Fixe o registo de bypass no pleno com um parafuso rosca-chapa (Ø 3,9 mm).

## Anulação de registo

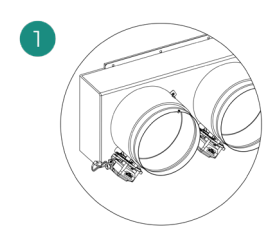

Certifique-se que o registo que será anulado está fechado.

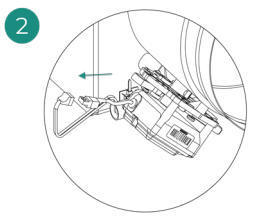

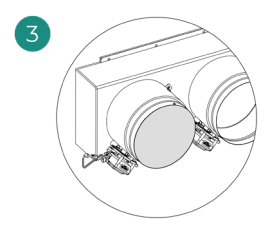

Desligue o motor. Introduza a cobertura de estanqueidade no registo.

## <span id="page-40-0"></span>Pleno motorizado com tampa cega

Os plenos com registos anulados são fabricados e entregues com a anulação já realizada, e ficam do seguinte modo:

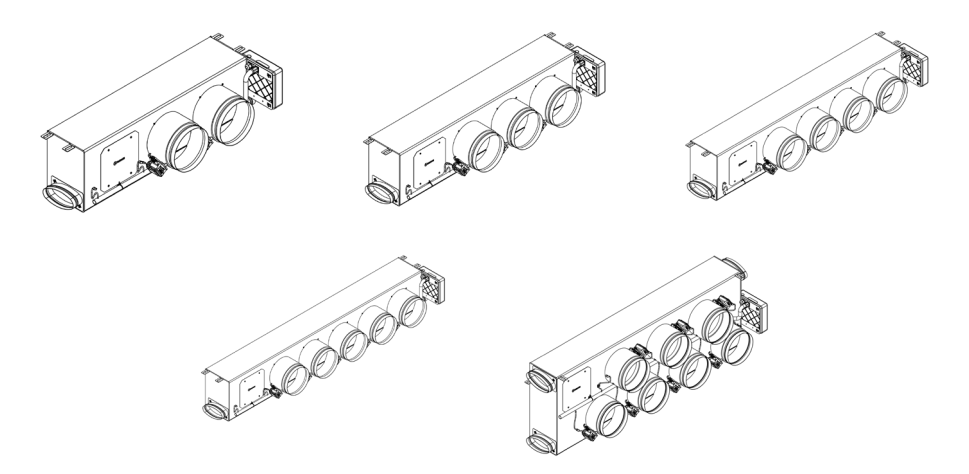

Para os plenos de 7 registos, o registo que se anula é o n.º 8, portanto, ao realizar a configuração inicial, deverá ter em conta que a zona 8 não estará ligada.Ą

# <span id="page-41-0"></span>INSTALAÇÃO DOS TERMOSTATOS

- 1. Separe a parte traseira do termostato.
- 2. Fixe a parte traseira do termostato na parede.
- 3. Ligue-o à central em qualquer dos 3 bornes AZ1, AZ2 ou AZ3. Fixe os cabos nas torres da central. Se o seu termostato for rádio insira a bateria de botão CR2450.
- 4. Coloque o display sobre o suporte já fixado.
- 5. Coloque as hastes antivandalismo (opcional) para melhor segurança do termostato.

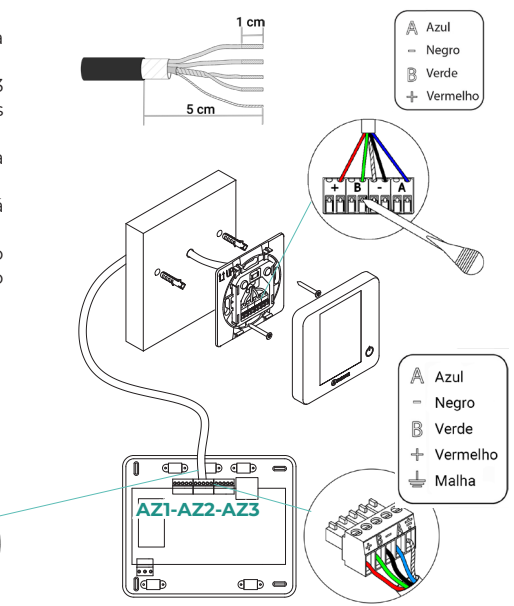

# LIGAÇÃO À UNIDADE INTERIOR

**QA** 

Siga as indicações da ficha técnica do gateway. Recomenda-se instalar o

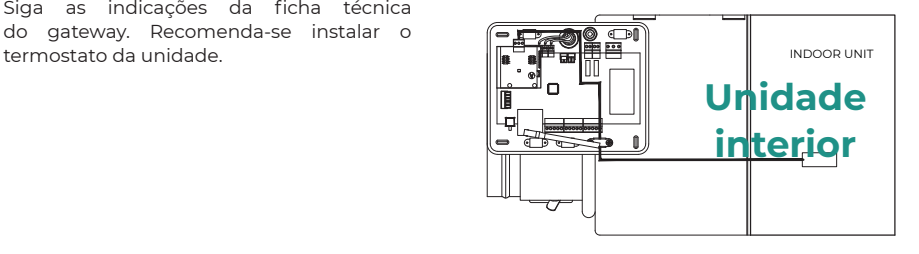

# OUTROS PERIFÉRICOS

Siga as instruções indicadas na ficha técnica.

*Importante: Para elementos com alimentação externa a 110/230 VAC, é necessário apenas ligar os polos "A" e "B" do barramento para as comunicações.*

# <span id="page-42-0"></span>ALIMENTAÇÃO DO SISTEMA

Alimente a central de sistema e os elementos de controlo que necessitam de alimentação externa pela entrada de alimentação de 110/230 VAC. Para isso, utilize cabo de 3 x 1,5 mm<sup>2</sup>. Para a alimentação da central de sistema solte o bucim, caso necessário, passe o cabo pelo orifício (Ø 5-10 mm) e fixe os cabos com os parafusos do borne respeitando a sua polaridade. Ligue o borne à entrada de alimentação e aperte o bucim para fixar o cabo de alimentação.

*Um interruptor principal ou outro meio de desligamento que tenha uma separação constante em todos os polos deverá ser incorporado aos cabos de alimentação externa do sistema, de acordo com a regulamentação local e nacional pertinente. O sistema será reiniciado automaticamente caso a alimentação principal seja desligada. Utilize um circuito independente da unidade a controlar para alimentar o sistema.*

Quando todas as ligações tiverem sido realizadas, posicione a tampa da central de sistema corretamente.

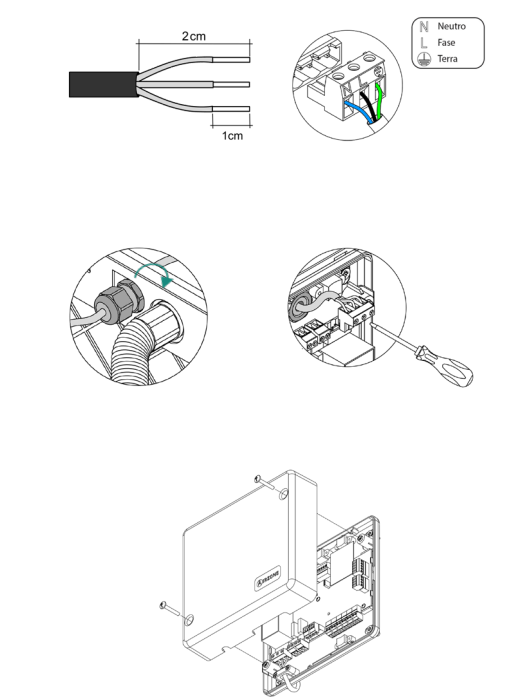

# <span id="page-43-0"></span>Verificação da instalação

Verifique os seguintes itens:

- 1. Estado dos LED da central e dos demais elementos de controlo ligados. Consulte a secção Autodiagnóstico da ficha técnica de cada elemento.
- 2. Os LED de abertura de motorizações da central acendem-se de forma sequencial.
- 3. Alimentação dos termostatos cabo e rádio.

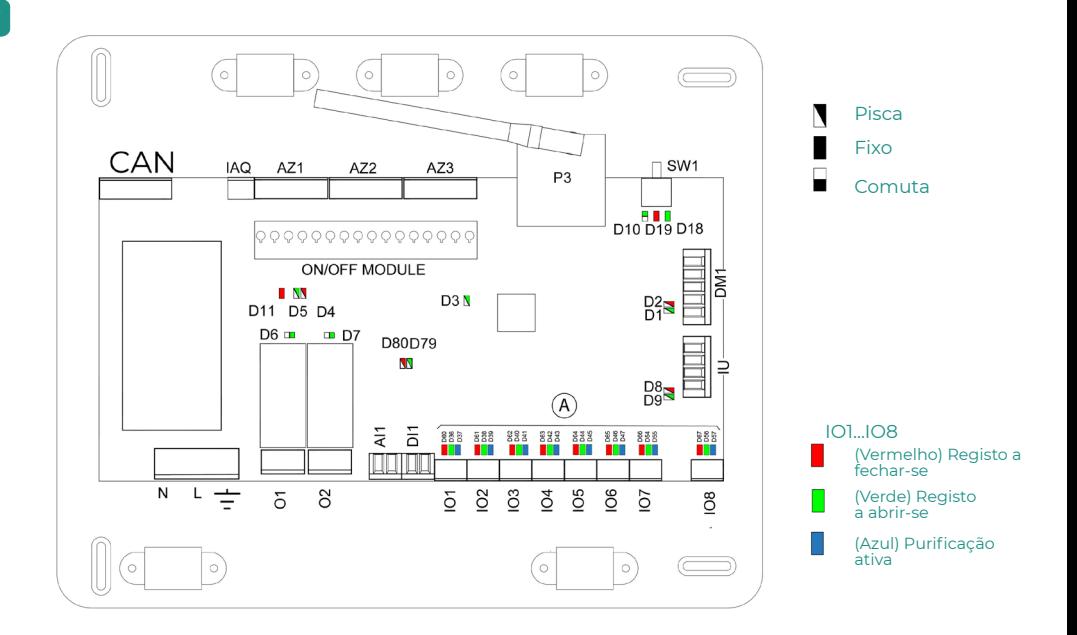

# <span id="page-44-0"></span>Configuração inicial

# AIRZONE BLUEFACE ZERO

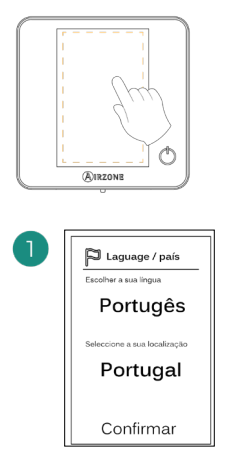

#### Idiomas:

- Espanhol
- Inglês
- Francês
- Italiano
- **Português**
- Alemão

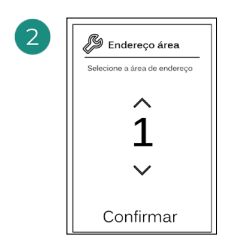

Selecione a zona associada a este termostato. À cada zona corresponde uma saída de controlo (saída para motor ou relé de controlo de elementos radiantes).

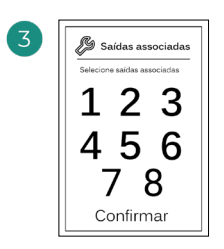

O sistema permite associar mais de uma saída de controlo a uma zona, em caso de necessidade. É possível gerir várias saídas de controlo a partir de um único termostato.

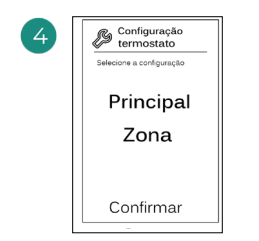

Mestre: permite o controlo de todos os parâmetros da instalação.

Zona: permite unicamente o controlo dos parâmetros de zona.

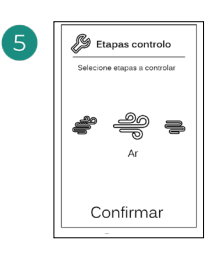

Etapas a controlar:

- Ar
- Radiante
- Combinada

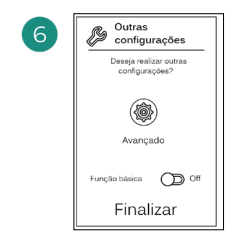

Finalize o processo, aceda à configuração avançada e/ou ative a função básica (esta última permite ligar/desligar, ajuste da velocidade, ajuste do modo de funcionamento e ajuste da temperatura).

## <span id="page-45-0"></span>AIRZONE THINK

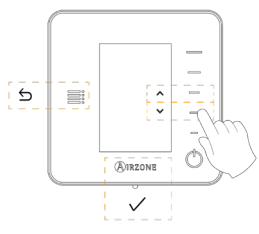

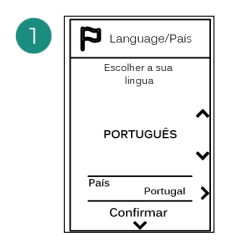

#### Idiomas:

- Espanhol
- Inglês
- Francês
- Italiano
- **Português**
- Alemão

# $\mathcal{P}$

## Think rádio

Abra o canal de associação rádio. Para isso, prima SW1. Quando o canal estiver aberto, terá 15 minutos para realizar a associação. Pode também abrir o canal de associação rádio através dos termostatos Blueface zero.

#### Think cabo

Passe ao passo 4.

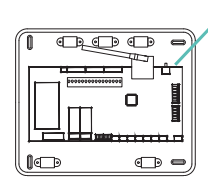

SW1

IMPORTANTE: Lembre-se de não manter mais do que um canal aberto na mesma instalação simultaneamente.

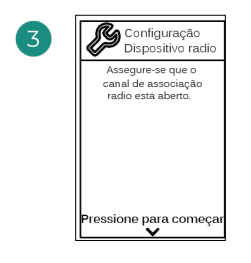

Inicie a pesquisa do canal rádio.

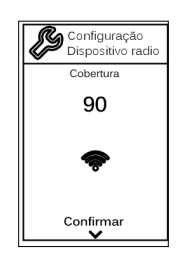

Verifique se a cobertura é ideal (mínimo 30%).

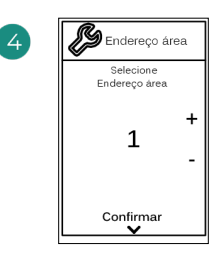

Selecione a zona associada a este termostato. À cada zona corresponde uma saída de controlo (saída para motor ou relé de controlo de elementos radiantes).

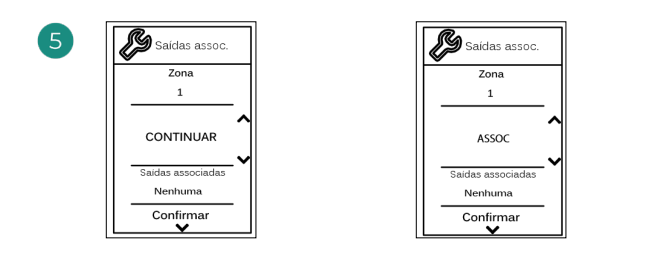

O sistema permite associar mais de uma saída de controlo a uma zona, em caso de necessidade. É possível gerir várias saídas de controlo a partir de um único termostato.

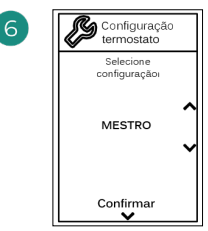

Mestre: permite o controlo de todos os parâmetros da instalação.

Zona: permite unicamente o controlo dos parâmetros de zona.

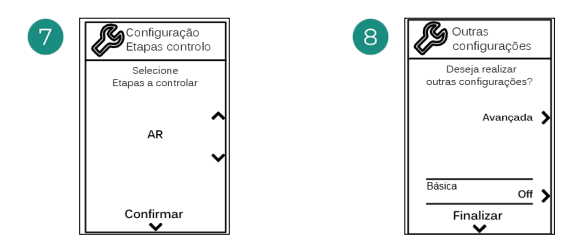

\*Etapas a controlar:

- Ar
- Radiante
- Combinada

Finalize o processo, aceda à configuração avançada e/ou ative a \*função básica (esta última permite ligar/desligar, ajuste da velocidade, ajuste do modo de funcionamento e ajuste da temperatura).

\*Não disponível em versão 3.5.0 AZCE6THINKR

## <span id="page-47-0"></span>AIRZONE LITE

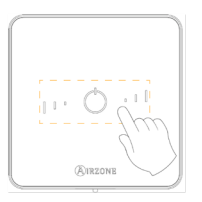

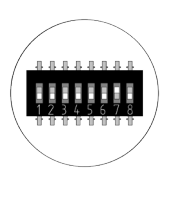

Selecione a zona associada a este termostato subindo o microswitch da zona correspondente.

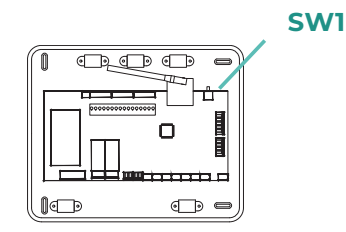

#### Lite rádio

 $\overline{2}$ 

Abra o canal de associação rádio. Para isso, prima SW1. Quando o canal estiver aberto, terá 15 minutos para realizar a associação. Pode também abrir o canal de associação rádio através dos termostatos Blueface zero.

IMPORTANTE: Lembre-se de não manter mais do que um canal aberto na mesma instalação simultaneamente.

#### Lite cabo

Passe ao passo 3.

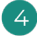

Se pretender efetuar outras configurações para este termostato, terá de aceder ao menu de configuração avançada para a sua zona a partir de um termostato Airzone Blueface zero.

*O ícone*  $\circled{O}$  *piscará 5 vezes em verde para indicar que a associação está correta. Se a zona estiver ocupada, o LED piscará na cor vermelha. Caso o LED pisque 2 vezes em vermelho, o termostato está fora de cobertura.*

*Lembre-se: Caso necessite alterar o número de zona, faça primeiro o reset do termostato e inicie a sequência de associação.*

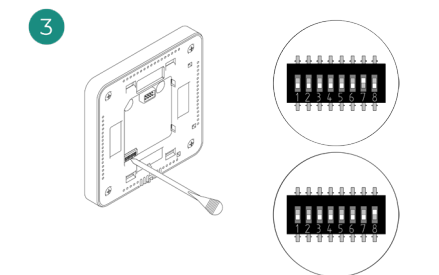

Selecione outras saídas de controlo associadas à zona, caso necessite. O endereço da zona será o de menor valor selecionado (exemplo, saída associada 8 ao endereço da zona 7).

# <span id="page-48-0"></span>VERIFICAÇÃO DA CONFIGURAÇÃO INICIAL

Verifique os seguintes itens:

- 1. Comunicação unidade-sistema: configure o sistema Airzone num modo de funcionamento diferente de Stop e ligue a zona, gerando solicitação nela. Verifique se o modo imposto no termostato mestre aparece no termostato da unidade interna e se a temperatura de referência se altera.
- 2. Comunicação unidade-sistema: configure o sistema Airzone em modo Stop e verifique se a máquina se desliga e se os registos se abrem.
- 3. Abertura/fecho de registos e saídas de controlo: liga e gere solicitação em todas as zonas. A seguir, apague e acenda cada zona para verificar se as saídas de controlo associadas estão corretas.
- 4. Verifique se a **pressão estática** na unidade de condutas está de acordo com as condições da rede de distribuição de ar onde está instalada (consulte o manual do fabricante da unidade se precisar modificar este parâmetro).

## RESET DO SISTEMA

Caso necessite que o sistema retorne aos valores de fábrica, mantenha SW1 pressionado até que o LED D19 deixe de piscar. Espere que os LED voltem ao seu estado normal para realizar a configuração inicial novamente.

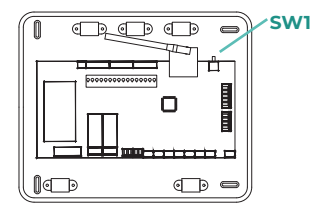

## RESET DA ZONA

Para os termostatos Blueface zero y Think, siga os passos indicados no menu Configuração avançada, parâmetros de Zona.

Para os termostatos Lite, baixe todos os microswitch, e coloque o termostato novamente na base. O ícone  $\circlearrowright$  piscará duas vezes em verde para confirmar a finalização do reset.

# <span id="page-49-0"></span>Regulagem do caudal

Importante: Comece o ajuste de caudal nos registos centrais até finalizar no registo n.º 1.

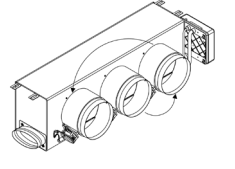

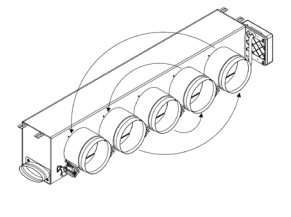

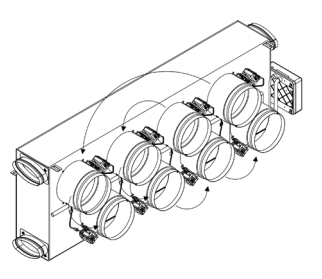

# AJUSTE DE CAUDAL (REG)

- 1. Ligue e gere a solicitação em todas as zonas para abrir todos os registos.
- 2. Desligue a zona/registo que será ajustado.
- 3. Ajuste a abertura máxima desejada com a alavanca REG (I/II/III/IV).
- 4. Ligue a zona e verifique se o caudal está correto.

# AJUSTE DE AR MÍNIMO (A-M)

- 1. Ligue e gere a solicitação em todas as zonas para abrir todos os registos.
- 2. Ajuste a abertura mínima desejada com a alavanca A-M (a/b/c/d).
- 3. Desligue a zona e verifique se o caudal de ar máximo está correto.

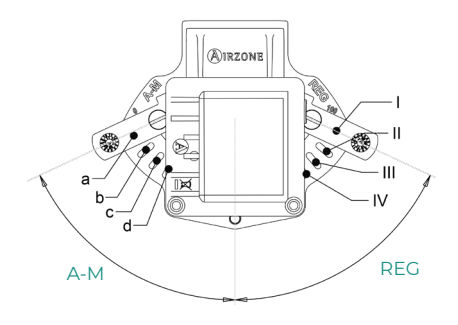

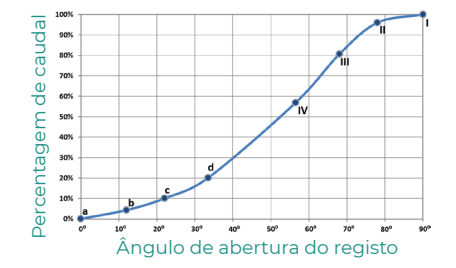

# <span id="page-50-0"></span>Configuração avançada do sistema

# AIRZONE BLUEFACE ZERO

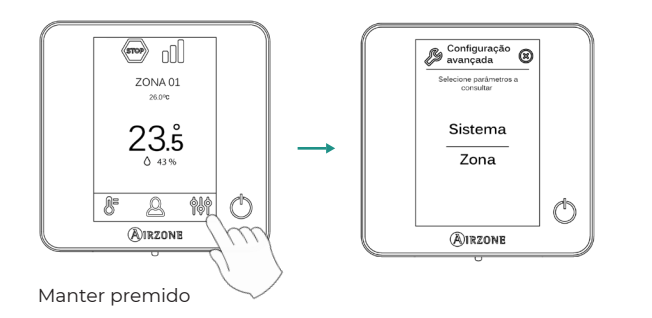

## AIRZONE THINK

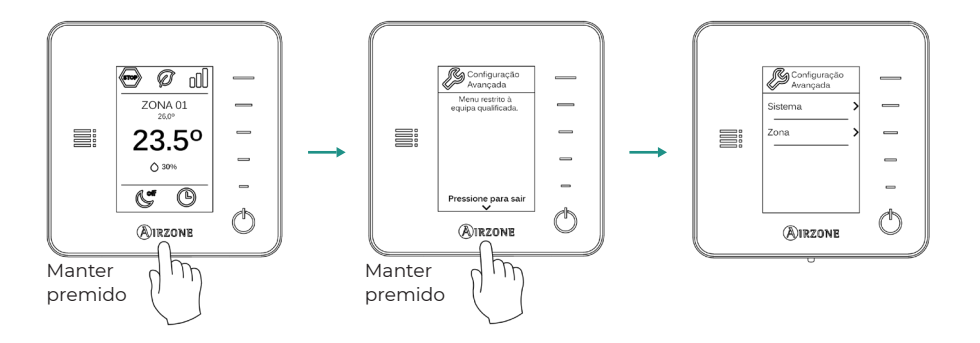

# AIRZONE CLOUD

Pode realizar a configuração avançada do sistema na aplicação Airzone Cloud (consulte a secção *Airtools* do [manual de Instalação de Airzone Cloud\)](https://doc.airzone.es/producto/Gama_AZ6/Airzone/Comunes/Manuales/MU_AZCLOUD_MUL.pdf).

Podem configurar-se os seguintes parâmetros:

- Parâmetros de sistema
- Parâmetros de zona
- Parâmetros de produção

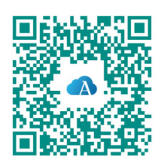

# <span id="page-51-0"></span>PARÂMETROS DE SISTEMA

• Endereço do sistema. (*Não disponível em sistemas com gateway BACnet*). Permite definir o número do sistema em sua instalação. Por padrão, mostra o valor 1. O sistema mostrará os valores de endereço livres com um valor máximo de 99.

Caso tenha endereço 1 e uma central de controlo de produção Airzone (AZX6CCP / AZX6CCPWSCC) na instalação, a função Supermestre impõe o modo de funcionamento do sistema 1 ao restante dos sistemas ligados à AZX6CCP / AZX6CCPWSCC de forma semiforcada:

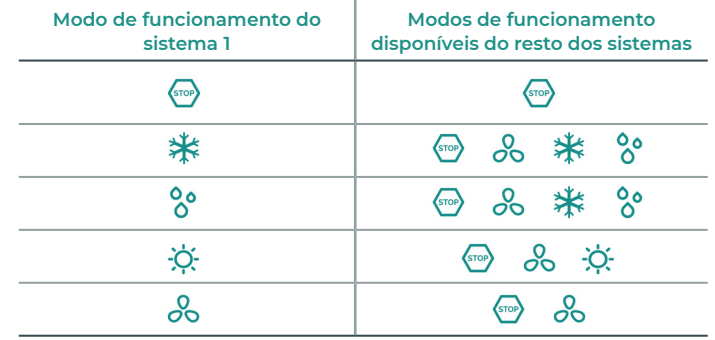

- **· Intervalo de temp<sup>1</sup>.** Permite selecionar a temperatura máxima para o modo calor (19-30 °C) e a temperatura mínima para o modo frio (18–26 °C) em intervalos de 1 °C. Caso queira, pode desativar um dos modos. Por padrão, a temperatura máxima de calor está configurada como 30 °C e a temperatura mínima de frio como 18 °C.
- Etapa combinada1 . *(Apenas em instalações com módulos AZCE6OUTPUT8).* Permite ativar/ desativar a etapa combinada do parâmetro "Etapas de controlo" no menu de "Configuração da zona" do utilizador.
- **Conf. histerese**! Define a diferença de temperatura entre a temperatura ambiente e a de referência para começar a aplicar o algoritmo RadianT, usado para evitar o sobreaquecimento em instalações de piso radiante. Em instalações com radiadores, configure este valor como 0 °C. Por padrão, está configurado como 0 °C.
- **Tipo de abertura\*<sup>1</sup>.** Permite ativar/desativar a proporcionalidade dos registos do sistema. A proporcionalidade gradua em 4 passos a abertura ou o fechamento do registo em função da solicitação de temperatura da zona, ajustando o caudal da mesma. Por padrão, está configurado como Tudo/Nada.

*\*Nota: A alteração deste parâmetro afeta todos os registos motorizados da instalação. Não é recomendado para grelhas inteligentes RINT e RIC.*

- Modo standby1 . *(Apenas para termostatos Airzone Blueface zero)*. Configuração da lógica de funcionamento dos elementos motorizados quando não há solicitação no sistema. Por padrão, está desativado.
- **· Configuração relé<sup>1</sup>.** Permite modificar a lógica de funcionamento do relé VMC/Caldeira da central do sistema. Por padrão, está configurado como VMC.
- **· Controlo centralizado<sup>1</sup>.** Permite-lhe definir se a sua instalação dispõe ou não de controlador centralizado. Por padrão, está configurado como desativado.
- **· Temperatura de retorno<sup>1</sup>.** (Disponível apenas em instalações com sonda de proteção *AZX6SONDPROTEC) (Não disponível em versão 3.5.0 ou superior AZCE6THINKR).* Permite definir as temperaturas de corte do sistema para proteção da unidade de ar em modo calor (32 °C, 34 °C e 36 °C) e frio (6 °C, 8 °C e 10 °C). Por padrão, a temperatura de corte do sistema em modo calor é 34 °C e, em modo frio, 8 °C.
- Q-Adapt1 . *(Apenas para termostatos Airzone Think).*
	- 1. Em unidades de expansão direta. Permite selecionar o algoritmo de controlo de caudal que melhor se adapta à sua instalação de condutas. As opções disponíveis são:

- **Máximo:** O sistema trabalha com velocidade máxima, independentemente do número de zonas.

- **Potência**: O sistema trabalha com uma velocidade maior que em Padrão para favorecer o aumento de caudal.

- **Padrão (por padrão):** O sistema modifica a velocidade em função do número de zonas. - **Silêncio:** O sistema trabalha com uma velocidade menor que em Padrão para favorecer a redução de ruído.

- **Mínimo:** O sistema trabalha com velocidade mínima, independentemente do número de zonas.

- 2. Em unidades ventiloconvector 0-10 V. Permite configurar a tensão mínima (1,5 V por padrão) e máxima (10 V por padrão) de trabalho do ventilador da unidade controlada em intervalos de 1 V. A tensão mínima corresponderá à velocidade mínima desejada para a unidade e a tensão máxima corresponderá à velocidade máxima. A velocidade média corresponderá ao ponto médio entre ambas.
- Canal rádio. Permite ativar/desativar o canal de associação rádio do sistema.
- Informação. *(Disponível apenas para termostatos Airzone Think)*. Permite visualizar informação sobre:
	- **Zona:** firmware, zona, associação, motor ou estado das comunicações.

- **Sistema:** firmware, firmware QAI, configuração e informações de controladores de sistema e instalação.

- **Dispositivos:** indica os elementos ligados ao sistema.
- **Webserver:** firmware, endereço IP, gateway, MAC e PIN.
- Reset sistema. *(Disponível apenas para termostatos Airzone Blueface zero mestre)*. Permite fazer o reset do sistema, que passa a ter a configuração de fábrica novamente; para voltar a configurar os termostatos, consulte a secção Configuração inicial.
- BACnet. *(Apenas em instalações com AZX6BACNET).* Este parâmetro exibe a ID do dispositivo, a porta uplink, o endereço IP, a máscara de sub-rede, e o IP do gateway e permite-lhe modificá-los. Prima no valor pretendido, altere os parâmetros e prima na opção para confirmar. Os valores predefinidos são:
	- ID dispositivo: 1000
	- Porta: 47808
	- Endereço IP: DHCP
- Modo proteção. *(Disponível apenas em termostatos Airzone Blueface zero e se o sistema detetar um erro H2 na unidade interior).* Permite desativar o atraso no fechamento dos elementos motorizados.
- CAI Ranges. (Airzone Cloud) Permite-lhe definir os intervalos de medição CAI (superior e inferior).

# <span id="page-53-0"></span>PARÂMETROS DE ZONA

- Saídas associadas. Mostra e permite selecionar as saídas de controlo associadas ao termostato.
- **Conf. termostato.** Permite configurar o termostato como Mestre ou Zona.

*\*Nota: Não é possível configurá-lo como Mestre caso já exista outro termostato configurado como tal.*

- · Modo de uso<sup>1</sup>. Permite configurar o termostato das diferentes zonas do sistema em modo Básico ou Avançado. Por padrão, está configurado como Avançado. Os parâmetros que podem ser controlados em modo Básico são:
	- On/Off.
	- Temperatura de referência.
	- Modo de funcionamento (apenas se o termostato for mestre).
	- Velocidade do ventilador.

Caso necessite configurar novamente o termostato como Avançado, aceda ao menu Configuração avançada e ative o modo de uso Avançado.

- Etapas de controlo. *(Apenas em instalações com módulos AZCE6OUTPUT8).* Permite configurar as etapas de frio e calor na zona selecionada ou em todas as zonas do sistema. As opções a serem configuradas são:
	- **Ar:** Ativa o calor/frio por ar na zona selecionada.
	- **Radiante** (não disponível em etapas de frio): Desativa o calor radiante na zona selecionada.

- **Combinada** (não disponível em etapas de frio): Ativa o calor por ar e radiante na zona selecionada e permite que o utilizador selecione a etapa de calor que deseja em tal zona: Ar, Radiante ou Combinada (ver secção Configuração da zona do termostato Blueface zero, Etapas de calor).

- **Off:** Desativa a etapa de calor/frio na zona selecionada.
- **Offset.** Permite corrigir a temperatura ambiente nas diferentes zonas, ou em todas elas, devido a desvios produzidos por fontes de calor/frio próximas, com fator de correção compreendido entre -2,5 °C e 2,5 °C em intervalos de 0,5 °C. Por padrão, está configurado como 0 °C.
- Reset termostato. *(Não disponível em zonas remotas).* Permite fazer o reset do termostato, voltando ao menu de configuração inicial.

PT

<sup>1</sup> *Parâmetros não disponíveis no termóstato Airzone Blueface zero*

# <span id="page-54-0"></span>Incidências

No caso dos termostatos Airzone Blueface e Think aparecerá um aviso no ecrã.

# AVISOS<sup><sup>(1)</sup></sup>

Antigelo. É exibido caso tenha a função ativada.

Janela ativa. Este aviso indica que a climatização da zona foi suspensa devido à abertura de uma janela. Disponível apenas em sistemas que tenham ativo o controlo de janelas.

AQS. Água quente sanitária ativa. Caso o seu sistema faça a integração do controlo de gestão de AQS com o seu equipamento de produção e este seja ativado, será exibida esta mensagem no Blueface e a climatização nessa zona será desligada.

Pouca bat. Aviso de pouca bateria.

# ERROS

Se ocorrer algum dos seguintes erros, contacte o seu instalador:

#### Erros de comunicação

- Termostato Central 1
- Termostato Lite Central 8
- Gateway Sistema Airzone 9
- Gateway BACnet Central 10
- Gateway Unidade interior 11
- Webserver Sistema Airzone 12
- Módulo de controlo de elementos radiantes Central 13
- Módulo de expansão Central 14
- Medidor de consumo Central 15
- Gateway Lutron Sistema Airzone 17
- **C-02** Central de controlo de produção Central
- **C-09** Gateway de aerotermia Central de controlo de produção
- **C-11** Gateway de aerotermia Unidade de aerotermia

Erro de máquina. Anomalia na unidade de ar condicionado

No caso dos termostatos Airzone Lite, se o ícone On/Off  $\bigcap$  piscar rapidamente a vermelho, significa que se perdeu a comunicação com a central.

#### Erros purificação

- **IAQ1** Perda de comunicação da central com a sua face posterior
- IAQ2 Perda de comunicação do sensor de partículas com a central
- IAQ3 Módulo de zona com ionização não ligado
- IAQ4 Motor ligado diretamente sem ionizador

#### Sonda de temperatura em circuito aberto 5

- Sonda de temperatura em curto-circuito 6 16
	- Erro de medida no medidor de consumo
- Erro fio ponte alarme 19

# Outros erros

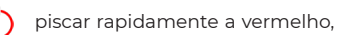

PT

#### Erro 1: Termostato (cabo) - Central

Esta incidência não permite o controlo da zona. Verifique se o erro aparece em todos os termostatos. Em caso afirmativo, verifique o correto funcionamento da central do sistema. Para solucionar esta incidência, faça as seguintes verificações:

- **1.** Estado da central: Alimentação correta.
- **2.** Estado da central: Funcionamento correto dos LED do barramento de ligação Airzone.
- **3.** Ligações: Verifique se a polaridade dos conectores da central e do termostato está correta.
- **4.** Cabeamento: Verifique se a tensão entre polos (A/-) e (B/-) é de 1,8 VDC.
- **5.** Reinicie a zona e volte a associá-la ao sistema:
- Termostatos Blueface: Pressione a palavra Reset para reiniciar o dispositivo. Se o erro persistir, pressione prolongadamente o ícone e faça o reset do termostato. Realize o processo de configuração inicial do sistema.
- Termostatos Think: Pressione prolongadamente sobre  $\bigcirc$ IRZONE e realize o processo de configuração inicial do sistema.
- **6.** Reinício do sistema: Se o sistema for reiniciado, este erro pode aparecer nos termostatos devido à inicialização. Esta mensagem deverá desaparecer quando a inicialização tiver sido finalizada, em cerca de 30 segundos.

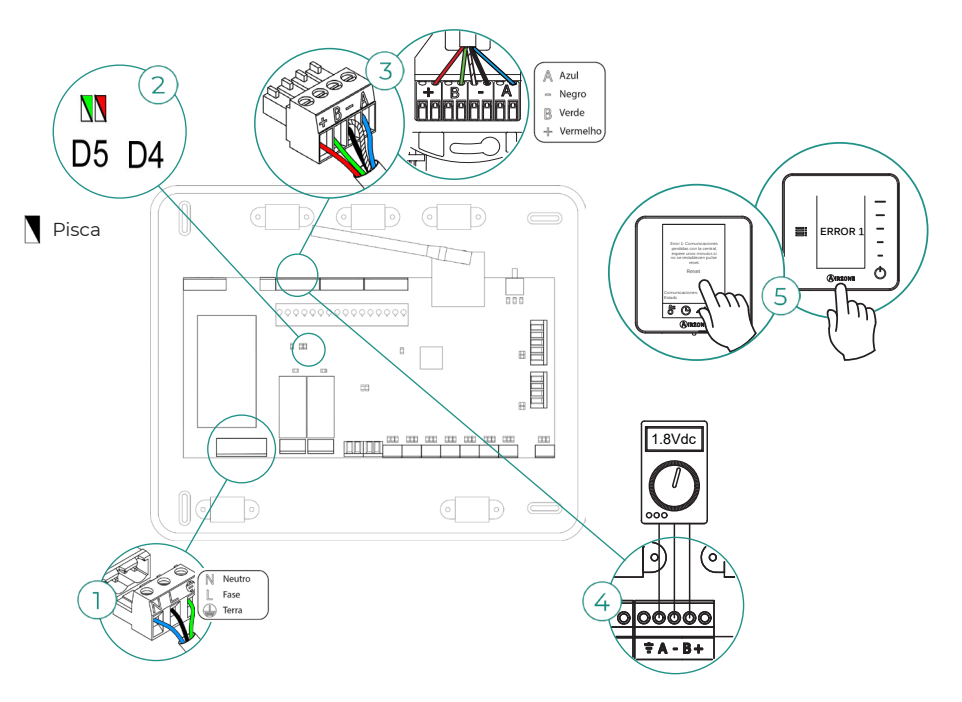

#### Erro 1: Termostato (rádio) - Central

Esta incidência não permite o controlo da zona. Verifique se o erro aparece em todos os termostatos. Em caso afirmativo, verifique o correto funcionamento da central do sistema. Para solucionar esta incidência, faça as seguintes verificações:

- **1.** Estado do termostato: Verifique a cobertura do termostato com a central através do parâmetro Informação (consulte a secção Configuração avançada do sistema, Parâmetros de sistema) ou aproxime o termostato da central. Se o termostato recuperar as comunicações, será necessário posicioná-lo novamente, pois estava fora de cobertura.
- **2.** Estado da central: Alimentação correta.
- **3.** Estado da central: Funcionamento correto dos LED de comunicação rádio.
- **4.** Reinicie a zona e volte a associá-la ao sistema. Para isso, pressione prolongadamente **ORECONE e realize o processo de configuração inicial do sistema. Lembre-se que, para a** associação de dispositivos rádio, é necessário abrir antecipadamente o canal de associação rádio desde a central com o botão "SW1", ou desde qualquer termostato com o parâmetro "Canal rádio" dentro do menu de configuração avançada do sistema, parâmetros de zona.
- **5.** Reinício do sistema: Se o sistema for reiniciado, este erro pode aparecer nos termostatos devido à inicialização. Esta mensagem deverá desaparecer quando a inicialização tiver sido finalizada, em cerca de 30 segundos.

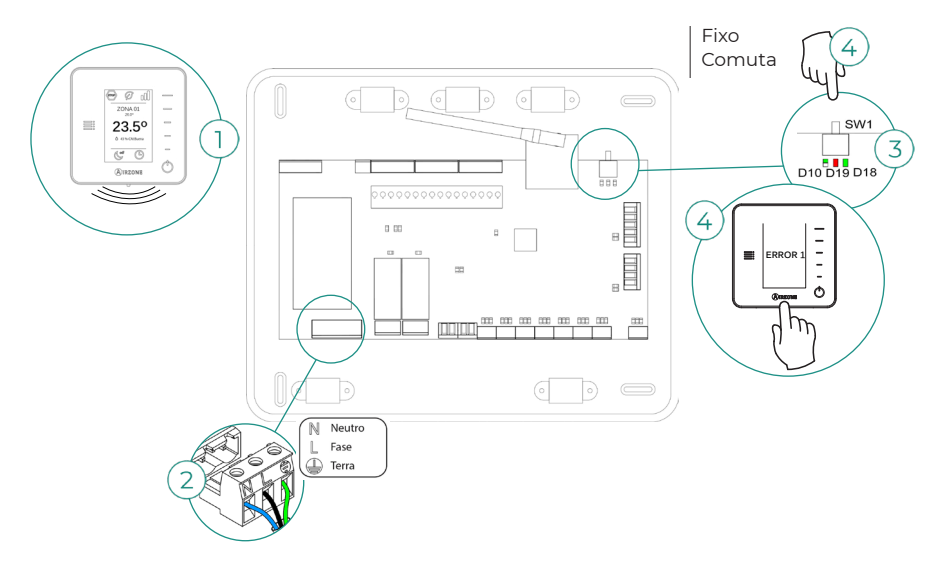

# Erro 5: Sonda de temperatura em circuito aberto

A zona perde a medida da temperatura ambiente, de modo que fica desativada e não pode gerar solicitação. Com esta incidência, substitua o dispositivo ou envie-o para reparação.

#### Erro 6: Sonda de temperatura em curto-circuito

A zona perde a medida da temperatura ambiente, de modo que fica desativada e não pode gerar solicitação. Com esta incidência, substitua o dispositivo ou envie-o para reparação.

#### Erro 8: Termostato Lite (cabo) - Central

A zona perde a medida da temperatura ambiente de um termostato Lite cabo associado, de modo que fica desativada e não pode gerar solicitação. Verifique no termostato Blueface se o termostato Lite perdeu a comunicação. Para solucionar esta incidência, faça as seguintes verificações:

- **1.** Ligações: Verifique se a polaridade dos conectores da central e da sonda está correta.
- **2.** Cabeamento: Verifique se a tensão entre polos (A/-) e (B/-) é de 1,8 VDC.
- **3.** Verifique se o termostato em questão tem o microswitch correspondente à zona associada selecionado. Caso negativo, ative-o levantando a aba do valor desejado.

*Lembre-se: Caso necessite alterar o número de zona, faça primeiro o reset do termostato e inicie a sequência de associação.*

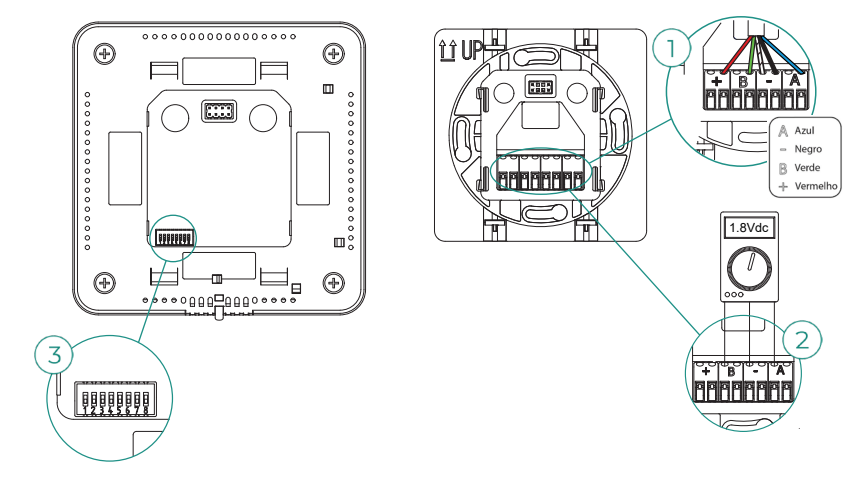

#### Erro 8: Termostato Lite (rádio) - Central

A zona perde a medida da temperatura ambiente de um termostato Lite rádio associado, de modo que fica desativada e não pode gerar solicitação. Verifique no termostato Blueface se o termostato Lite perdeu a comunicação. Para solucionar esta incidência, faça as seguintes verificações:

- **1.** Alimentação: Verifique o estado da bateria e, em caso de dúvida, substitua-a por uma nova.
- **2.** Verifique se o termostato Lite em questão tem o microswitch correspondente à zona associada selecionado. Caso negativo, ative-o levantando a aba do valor desejado. Lembrese que, para a associação de dispositivos rádio, é necessário abrir antecipadamente o canal de associação rádio desde a central com o botão "SW1", ou desde qualquer termostato com o parâmetro "Canal rádio" dentro do menu de configuração avançada do sistema, parâmetros de zona.

*Lembre-se: Caso necessite alterar o número de zona, faça primeiro o reset do termostato e inicie a sequência de associação.*

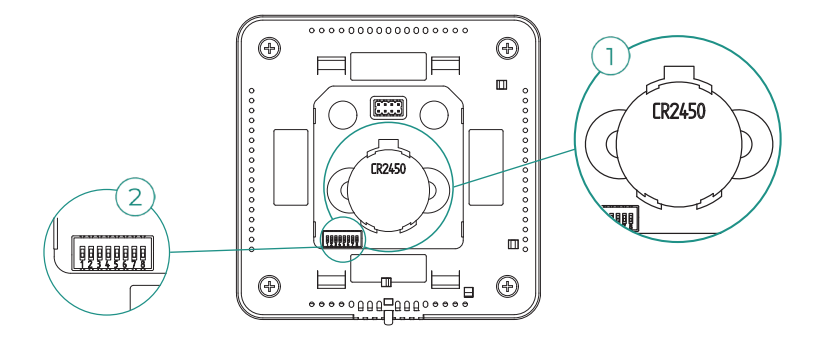

#### Erro 9: Gateway - Sistema Airzone

O sistema perde a comunicação com o gateway e, portanto, com a unidade de A/C. O sistema abrirá todas as suas zonas e desativará o controlo dos termostatos, permitindo o funcionamento da unidade desde o termostato do fabricante. Para solucionar esta incidência, faça as seguintes verificações:

- **1.** Verifique se o gateway está ligado corretamente à porta IU da central.
- **2.** No caso de gateway em formato de trilho DIN, verifique a correta polaridade dos conectores do gateway e da porta IU da central.
- **3.** Verifique o estado dos LED do gateway ligado. Para isso, consulte a secção de autodiagnóstico ou a ficha técnica do gateway em questão.

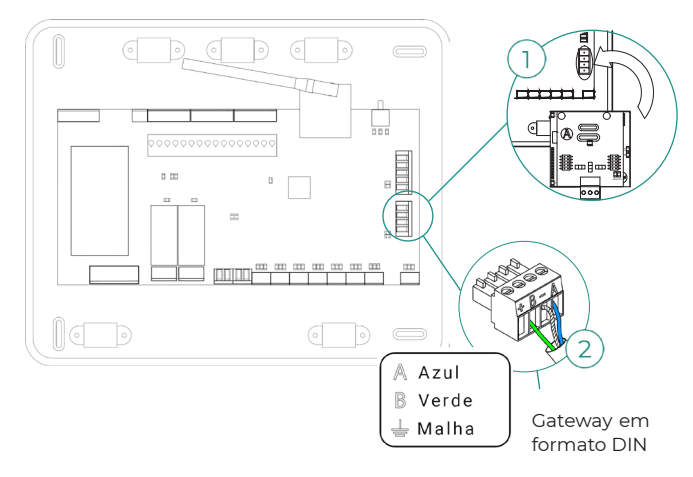

#### Erro 10: Gateway BACnet - Central

O sistema perde a comunicação com o gateway. Verifique se o gateway está ligado corretamente à porta DM1 da central.

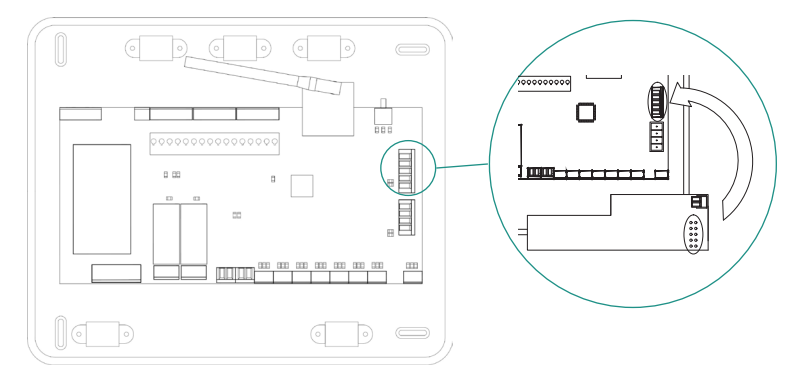

#### Erro 11: Gateway - Unidade interior

O gateway perde comunicação com a unidade de A/C. O sistema abrirá todas as suas zonas e desativará o controlo dos termostatos, permitindo o funcionamento da unidade desde o termostato do fabricante. Para solucionar esta incidência, faça as seguintes verificações:

- **1.** Verifique se a unidade de A/C está alimentada. Para isso, verifique se o termostato da unidade está ligado.
- **2.** Verifique se a unidade funciona corretamente de forma independente do sistema. Para isso, desligue a unidade de A/C do sistema Airzone e ative a unidade a partir do termostato da unidade de A/C.
- **3.** Ligações: Verifique se a polaridade e a ligação dos conectores do gateway e da unidade interior estão corretas. Consulte a ficha técnica do gateway em questão.
- **4.** Cabeamento: Em gateways de trilho DIN, verifique se a tensão entre polos (A/-) e (B/-) é de 1,8 VDC.
- **5.** Verifique o estado dos LED do gateway ligado. Para isso, consulte a secção de autodiagnóstico ou a ficha técnica do gateway em questão.

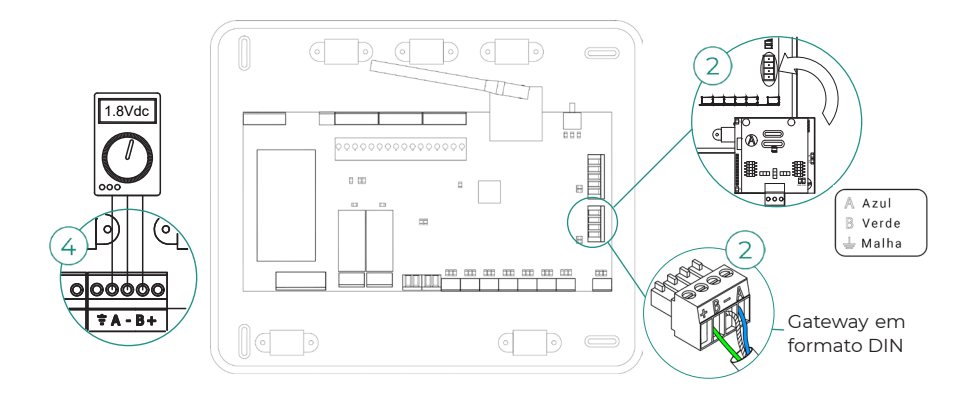

#### Erro 12: Webserver - Sistema Airzone

O sistema perde a comunicação com o Webserver. Para solucionar esta incidência, faça as seguintes verificações:

- **1.** Verifique se o Webserver está ligado corretamente à porta domótica da central.
- **2.** No caso de Webserver em formato de trilho DIN, verifique a polaridade dos conectores do Webserver e da porta domótica da central.
- **3.** Verifique o estado dos LED do Webserver. Para isso, consulte a secção de autodiagnóstico ou a ficha técnica do Webserver em questão.

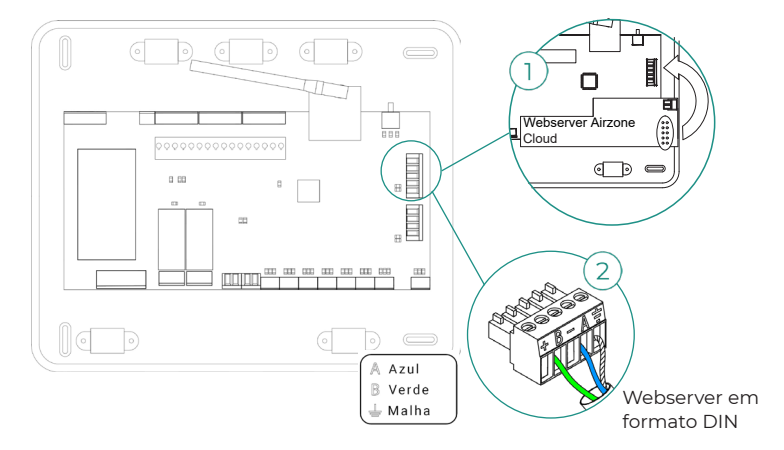

#### Erro 13: Módulo de controlo de elementos radiantes - Central

Esta incidência não permite que o sistema controle o dispositivo. Para solucionar esta incidência, faça as seguintes verificações:

- **1.** O estado do módulo de controlo de elementos radiantes: Alimentação correta.
- **2.** O estado do módulo de controlo de elementos radiantes e da central do sistema: Funcionamento correto dos LED do barramento de ligação Airzone (AZ).
- **3.** Ligações: Verifique se a polaridade dos conectores da central e do módulo de controlo de elementos radiantes está correta.
- **4.** Cabeamento: Verifique se a tensão entre polos (A/-) e (B/-) é de 1,8 VDC.

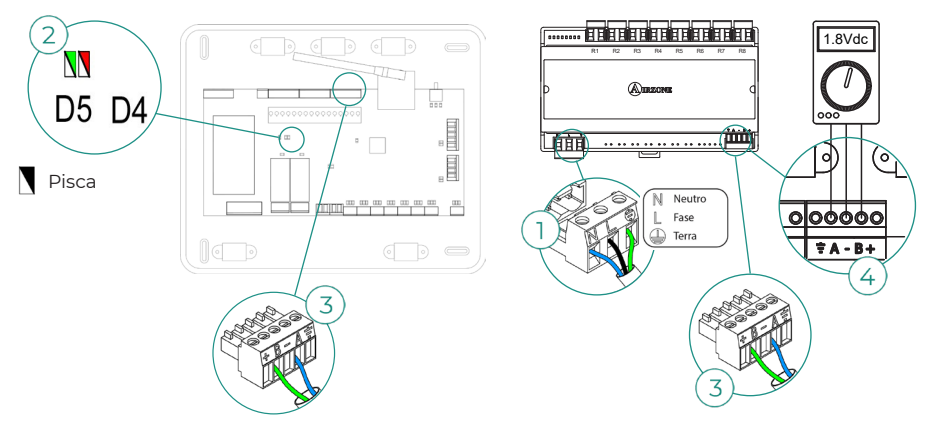

#### Erro 15: Medidor de consumo - Central

Esta incidência não permite que o sistema efetue a medição do consumo da unidade de climatização. Para solucionar esta incidência, faça as seguintes verificações:

**1.** Cobertura do dispositivo: Verifique a cobertura do medidor com a central; para isso verifique o LED  $\hat{\mathcal{F}}$  do medidor. Caso não tenha cobertura (LED vermelho), aproxime o medidor à central. Se a comunicação for restabelecida, será necessário posicionálo novamente, pois encontrava-se fora de cobertura.

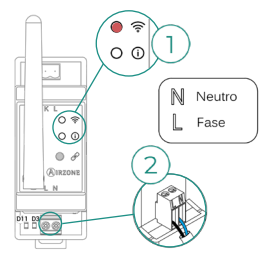

**2.** Estado do medidor de consumo: Alimentação correta.

#### Erro 16: Erro de medida no medidor de consumo

Esta incidência não permite que o sistema efetue a medição do consumo da unidade de climatização. Para solucionar esta incidência, faça as seguintes verificações:

Verifique se a pinça amperimétrica está ligada corretamente aos cabos à unidade de climatização.

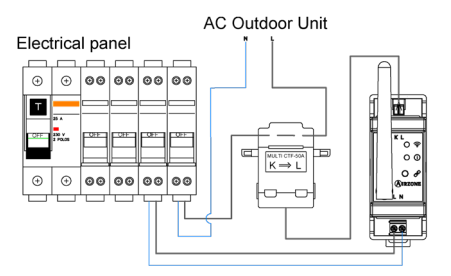

#### Erro 17: Gateway Lutron - Sistema Airzone

O sistema perde a comunicação com o gateway. Verifique se o gateway está ligado corretamente à porta DM1 da central.

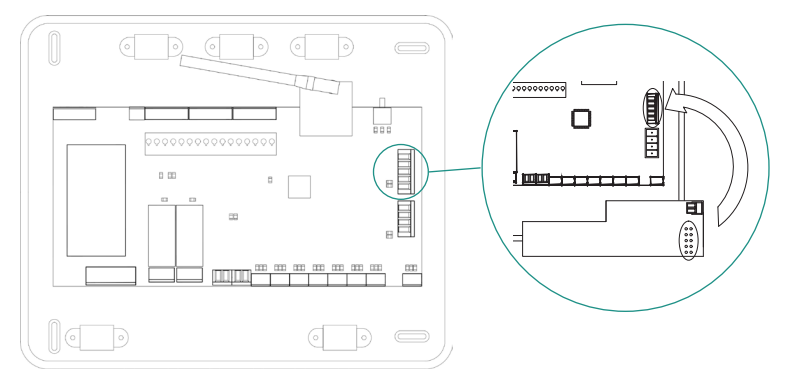

## Erro 19: Erro fio ponte alarme

O sistema deteta que o fio ponte Alarme não está ligado e força o modo Stop. Verifique se o fio ponte Alarme está devidamente ligado.

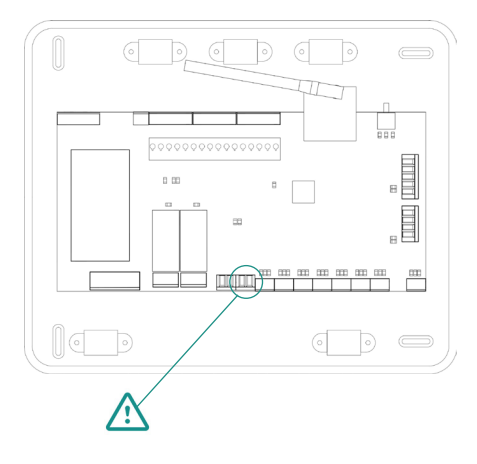

#### Erro C-02: Central de controlo de produção - Central

Esta incidência não permite o controlo da zona. Para solucionar esta incidência, faça as seguintes verificações:

- **1.** Estado da CCP: Alimentação correta.
- **2.** Estado da central: Funcionamento correto dos LED do barramento domótico.
- **3.** Ligações: Verifique se a polaridade dos conectores da CCP e da central do sistema está correta.

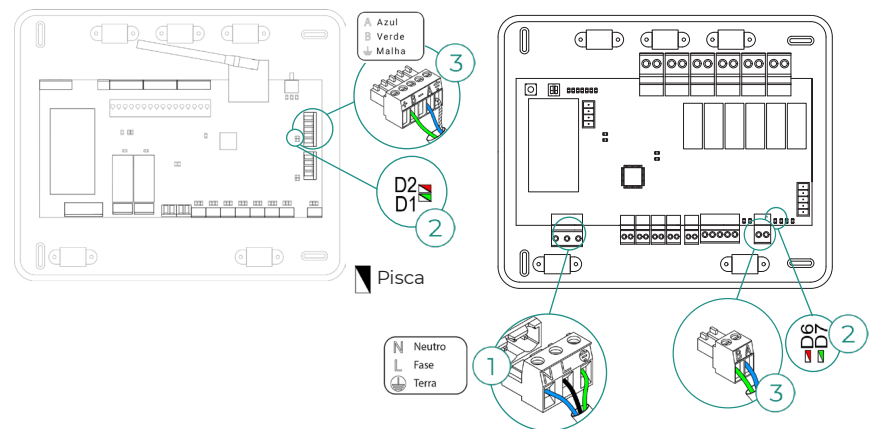

#### Erro C-09: Gateway de aerotermia - Central de controlo de produção

O gateway perde comunicação com a unidade de aerotermia. Será desativado o controlo do sistema, permitindo que a unidade funcione a partir do termostato do fabricante. Para solucionar esta incidência, faça as seguintes verificações:

- **1.** Verifique se o gateway está ligado corretamente à porta de máquina da central de controlo de produção.
- **2.** Verifique o estado dos LED do gateway ligado. Para isso, consulte a secção de autodiagnóstico ou a ficha técnica do gateway em questão.

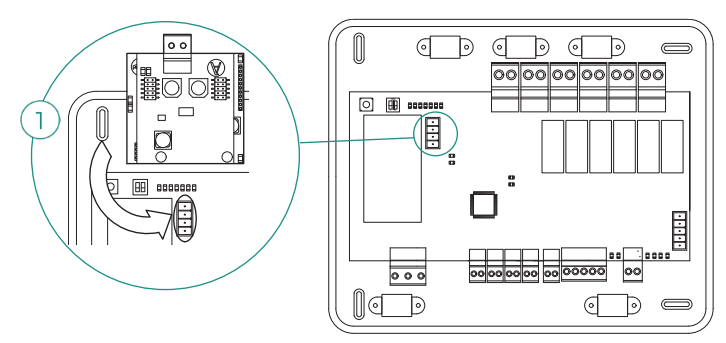

#### Erro C-011: Gateway de aerotermia - Unidade de aerotermia

O gateway perde comunicação com a unidade de aerotermia. Será desativado o controlo do sistema, permitindo que a unidade funcione a partir do termostato do fabricante. Para solucionar esta incidência, verifique se o gateway está ligado corretamente à porta domótica da CCP e a ligação entre a CCP e a unidade interior. Para obter informações sobre a ligação do seu gateway à unidade interior, consulte a ficha técnica do gateway.

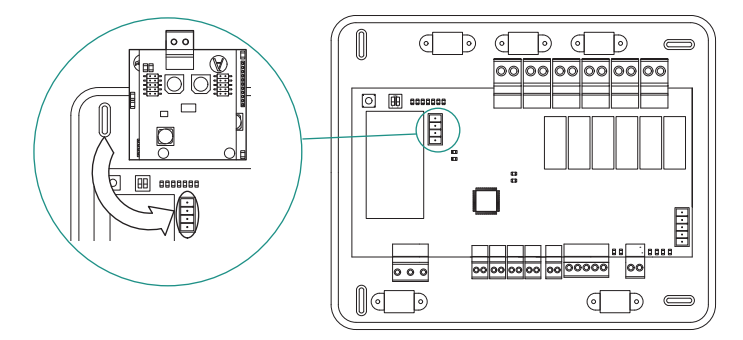

#### Erro de máquina: Anomalia na unidade de ar condicionado

Consulte o tipo de incidência no termostato da máquina e execute os reparos indicados pelo fabricante.

#### Erro IAQ1: Perda de comunicação da central com a sua face posterior

Ocorre quando se perde a sincronização ou a comunicação entre as duas faces da central. Desaparece após ser recuperada a comunicação entre as faces.

#### Erro IAQ2: Perda de comunicação do sensor de partículas Airzone - Central

Este aviso indica a não deteção do sensor de partículas e, portanto, a impossibilidade de fazer a medição da qualidade do ar interior. Assim que se liga um sensor, o erro desaparece.

Verifique a ligação correta do sensor de partículas Airzone à porta IAQ da central.

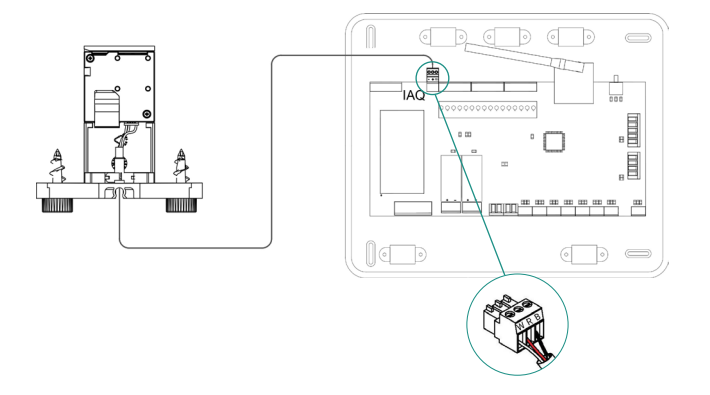

#### Erro IAQ3: Módulo de zona com ionizador não ligado

Este aviso indica que não foi detetado um ionizador numa zona e ocorre quando a ionização começa numa zona. Para resolver a incidência:

- **1.** Verifique se a porta IOx e o ionizador estão corretamente ligados.
- **2.** Verifique os LED de estado da ionização na central do sistema.

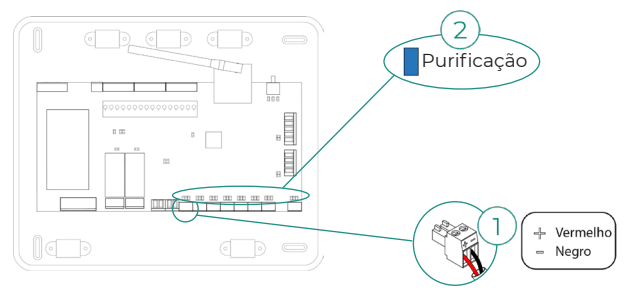

#### Erro IAQ4: Motor ligado diretamente sem ionizador

Este erro ocorre quando é ligado um motor diretamente às saídas destinadas às placas de ionização da central. Pode fazer com que os motores parem de funcionar.

Se reiniciar o sistema, o erro passará a ser IAQ3 e permitirá a ionização em todas as zonas menos nesta.

Pode solucionar esta incidência seguindo estes passos:

- **1.** Verifique se ligou um motor diretamente à central.
- **2.** Verifique as ligações entre o motor e o ionizador, e entre o ionizador e a central.

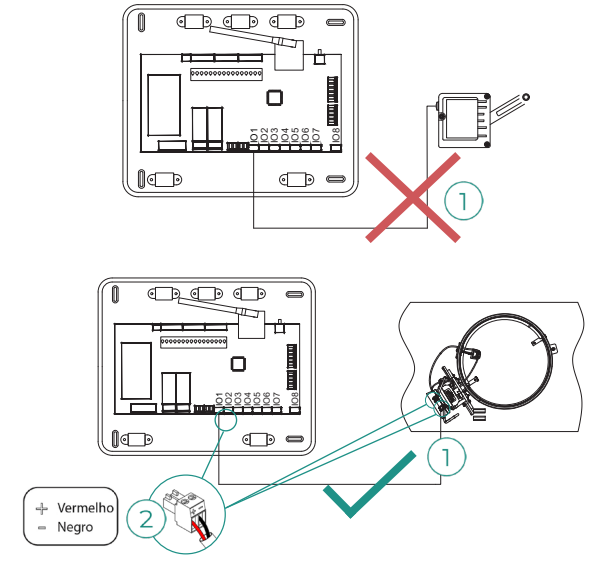

# <span id="page-66-0"></span>Árvores de navegação

# AIRZONE BLUEFACE

## Proteção de ecrã

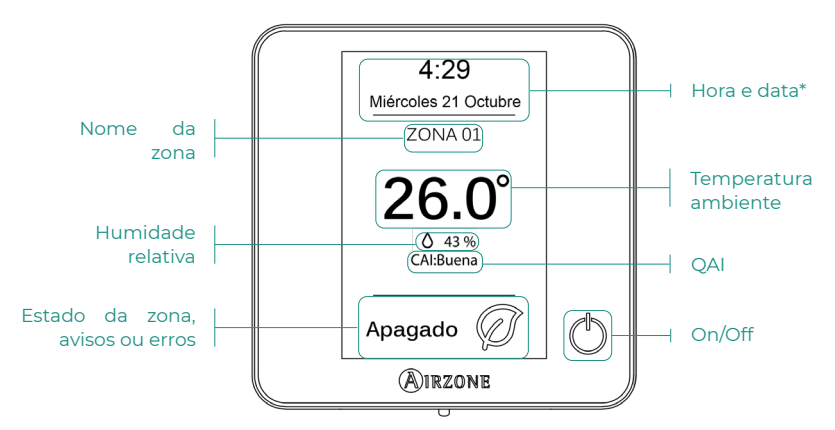

*\*Nota: Caso disponha de Webserver, também aparecerá a informação climática.* 

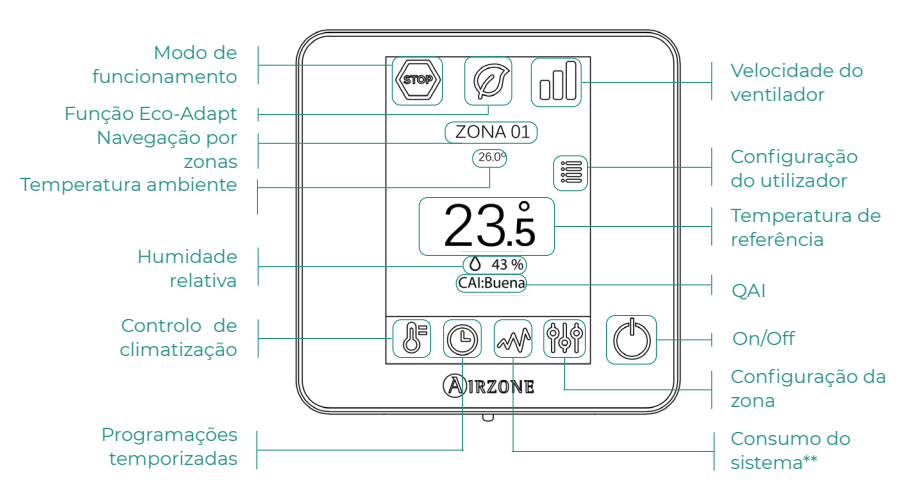

## Ecrã principal

<span id="page-67-0"></span>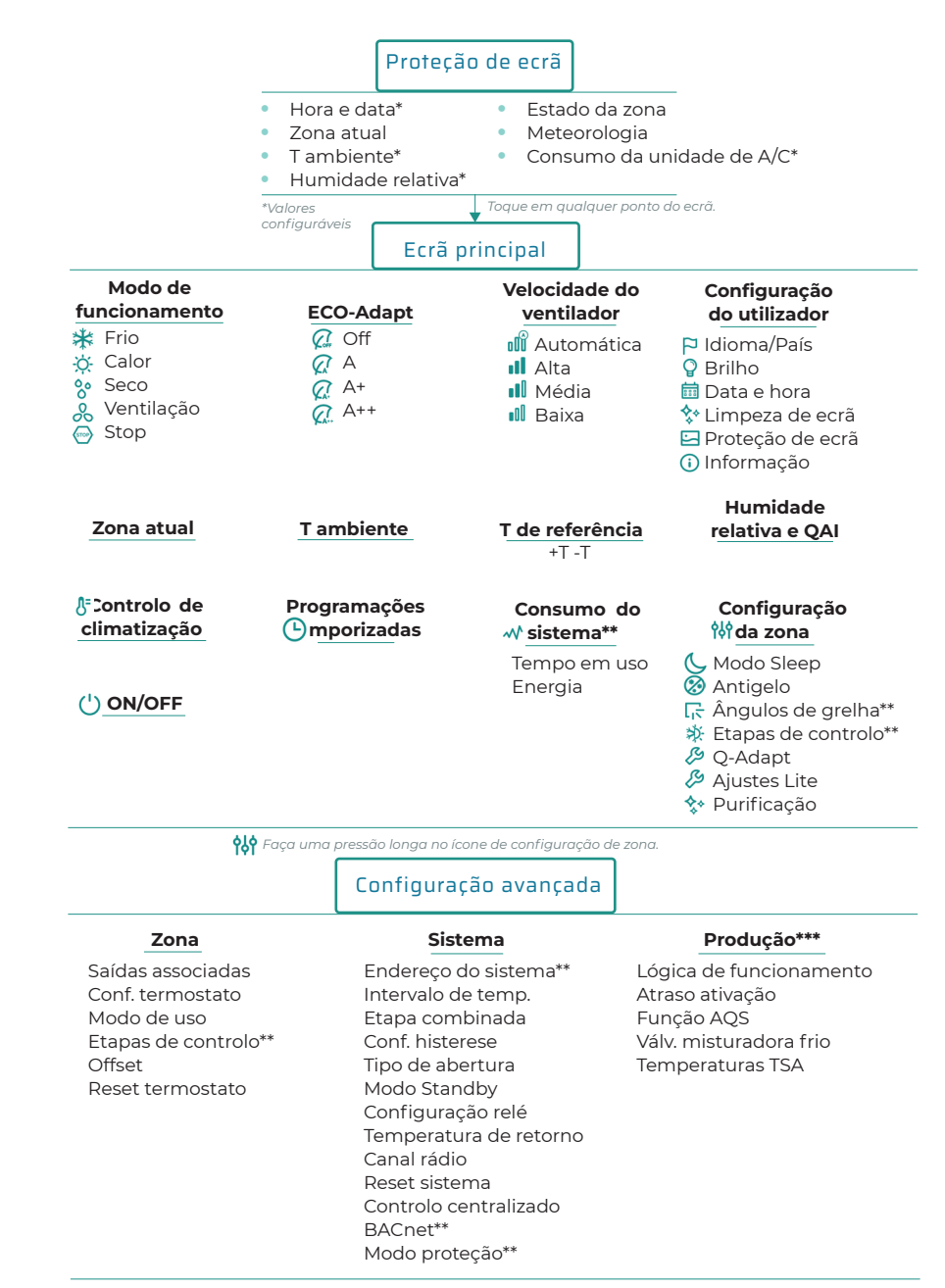

*\*\*Disponível em função do tipo de instalação e configuração do sistema.*

*\*\*\*Apenas disponíveis em AZX6CCPWSCC para o termostato Blueface mestre do sistema n.º 1.*

## <span id="page-68-0"></span>AIRZONE THINK

## Proteção de ecrã

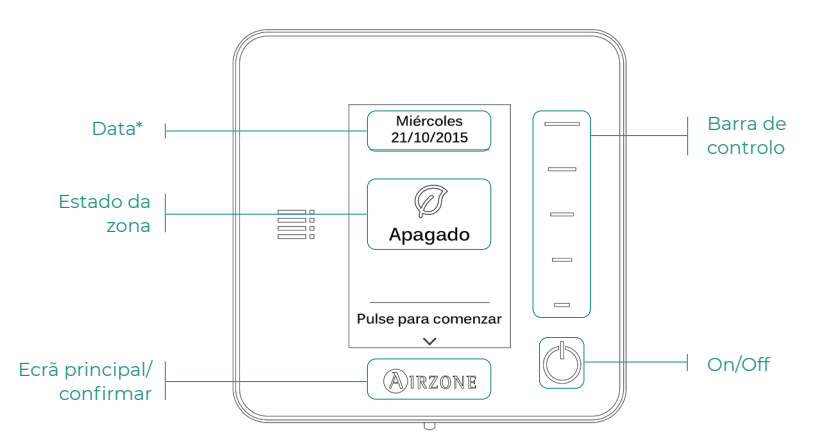

*\*Nota: Caso disponha de Webserver, também aparecerá a informação climática.* 

## Ecrã principal

Aceda ao ecrã principal premindo "Airzone" na proteção de ecrã:

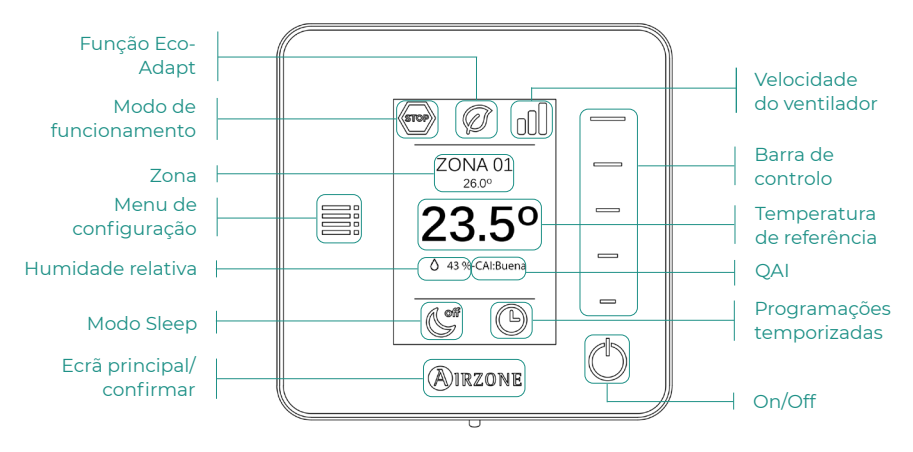

PT

<span id="page-69-0"></span>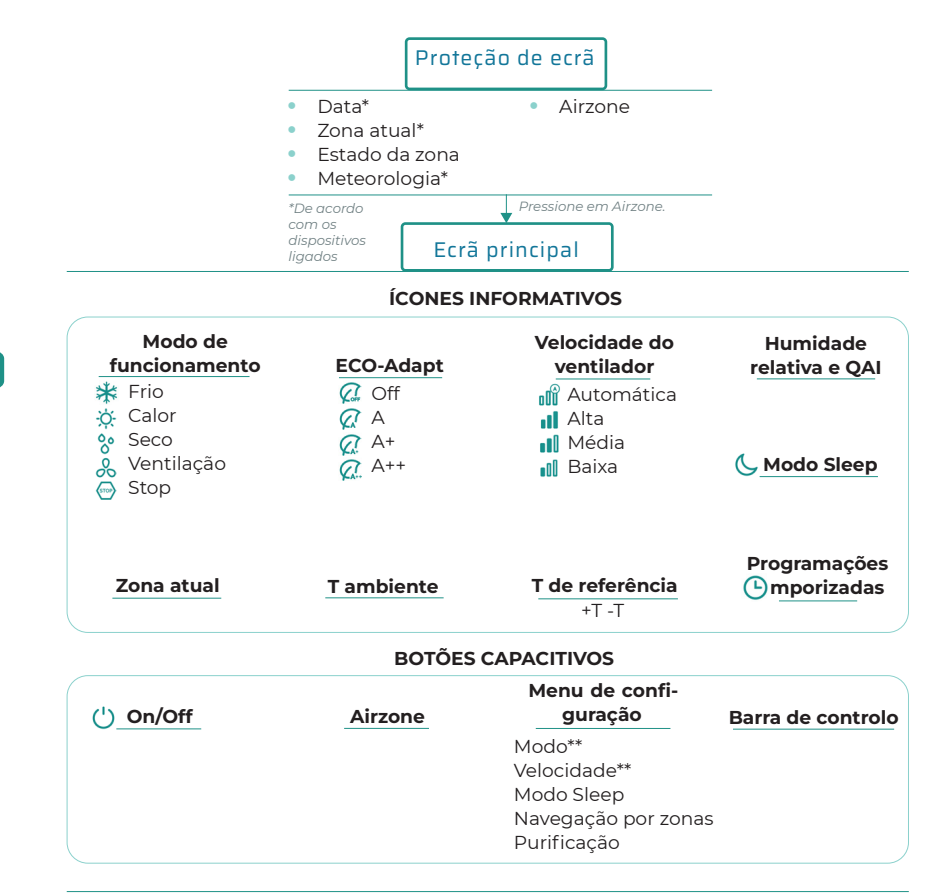

*Pressione prolongadamente duas vezes em Airzone.* 

Configuração avançada

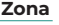

#### Sistema

Saídas associadas Conf. termostato Modo de uso Etapas de controlo\*\* **Offset** Reset termostato Endereço do sistema\*\* Intervalo de temp. Etapa combinada\*\* Conf. histerese Tipo de abertura Q-Adapt Configuração relé Controlo centralizado Temperatura de retorno Canal rádio Informação

*\*\*Disponível em função do tipo de instalação e configuração do sistema.*

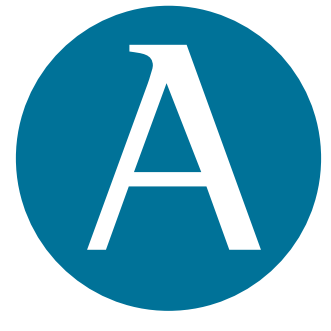

# airzonecontrol.com

Marie Curie, 21 29590 Málaga Spain v 201

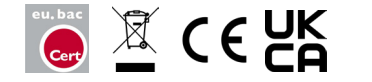

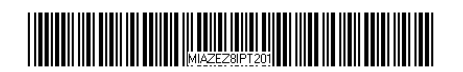